# Visual Basic: Winsock Control

Visual Studio 6.0

# DataArrival Event

[See Also](https://msdn.microsoft.com/en-us/library/aa227967(v=vs.60).aspx) [Example](https://msdn.microsoft.com/en-us/library/aa228093(v=vs.60).aspx) [Applies To](https://msdn.microsoft.com/en-us/library/aa228119(v=vs.60).aspx)

Occurs when new data arrives.

### Syntax

*object*\_D ataArrival *(bytesTotal* As Long)

The DataArrival event syntax has these parts:

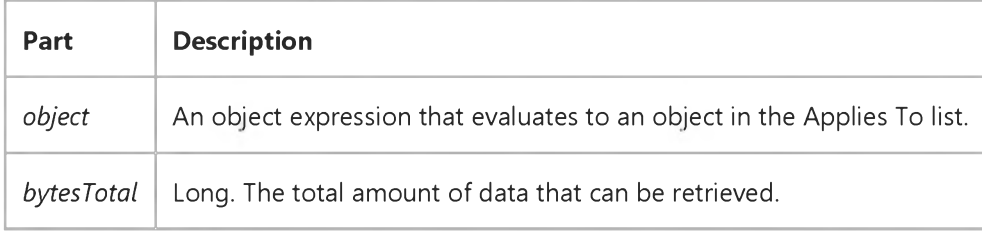

#### Remarks

This event will not occur if you do not retrieve all the data in one GetData call. It is activated only when there is new data. Use the **BytesReceived** property to check how much data is available at any time.

# Visual Basic: Winsock Control

### GetData Method (WinSock Control), DataArrival Event Example

The example uses the GetData method in the DataArrival event of a Winsock control. When the event occurs, the code invokes the GetData method to retrieve the data and store it in a string variable. The data is then written into a TextBox control.

Private Sub Winsock1 DataArrival (ByVal bytesTotal As Long) Dim strData As String Winsock1.GetData strData, vbString Text1.Text = Text1.Text & strData End Sub

# Visual Basic: RDO Data Control

Visual Studio 6.0

### DataChanged Event

[See Also E](https://msdn.microsoft.com/en-us/library/aa228722(v=vs.60).aspx)xample [Applies To](https://msdn.microsoft.com/en-us/library/aa262564(v=vs.60).aspx)

Occurs when the value of the column has changed.

### Syntax

### Private Sub object.DataChanged()

The *object* placeholder represents an object expression that evaluates to an object in the Applies To list.

#### Remarks

This event is raised after the data in a column has been changed. The new data can be accessed through the rdoColumn object's Value property. You can also use the WillChange event to prevent or modify the change about to be made on a column-by-column basis. However, once the DataChanged event fires, the change has already been committed to the database.

# Visual Basic: DataRepeater Control

Visual Studio 6.0

## DataUpdate Event

See Also Example [Applies To](https://msdn.microsoft.com/en-us/library/aa239070(v=vs.60).aspx)

Occurs when a field is edited either programmatically or by a user.

### Syntax

*Private Sub object\_DataUpdate(cancel As boolean, ByVal Record As Variant, ByVal field As String)* 

The DataUpdate event syntax has these parts:

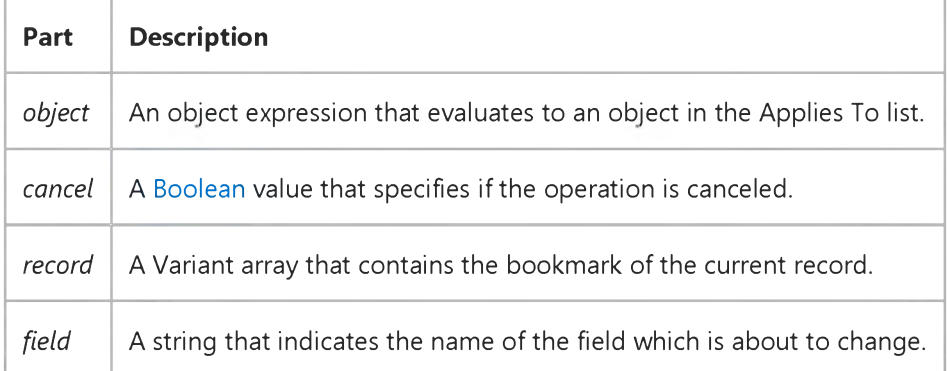

#### Remarks

The *field* argument does not have to be a bound field. If any field in the recordset is changed, the event will occur.

Visual Studio 6.0

*Visual Basic: MSChart Control*

### DataUpdated Event

[See Also E](https://msdn.microsoft.com/en-us/library/aa228535(v=vs.60).aspx)xample [Applies To](https://msdn.microsoft.com/en-us/library/aa240536(v=vs.60).aspx)

Occurs when the chart data grid has changed.

### Syntax

Private Sub *object\_DataUpdated (row* As Integer, *column* As Integer, *labelRow* As Integer, *labelColumn* As Integer, *labelSetIndex* As Integer, *updateFlags* As Integer)

The DataUpdated event syntax has these parts:

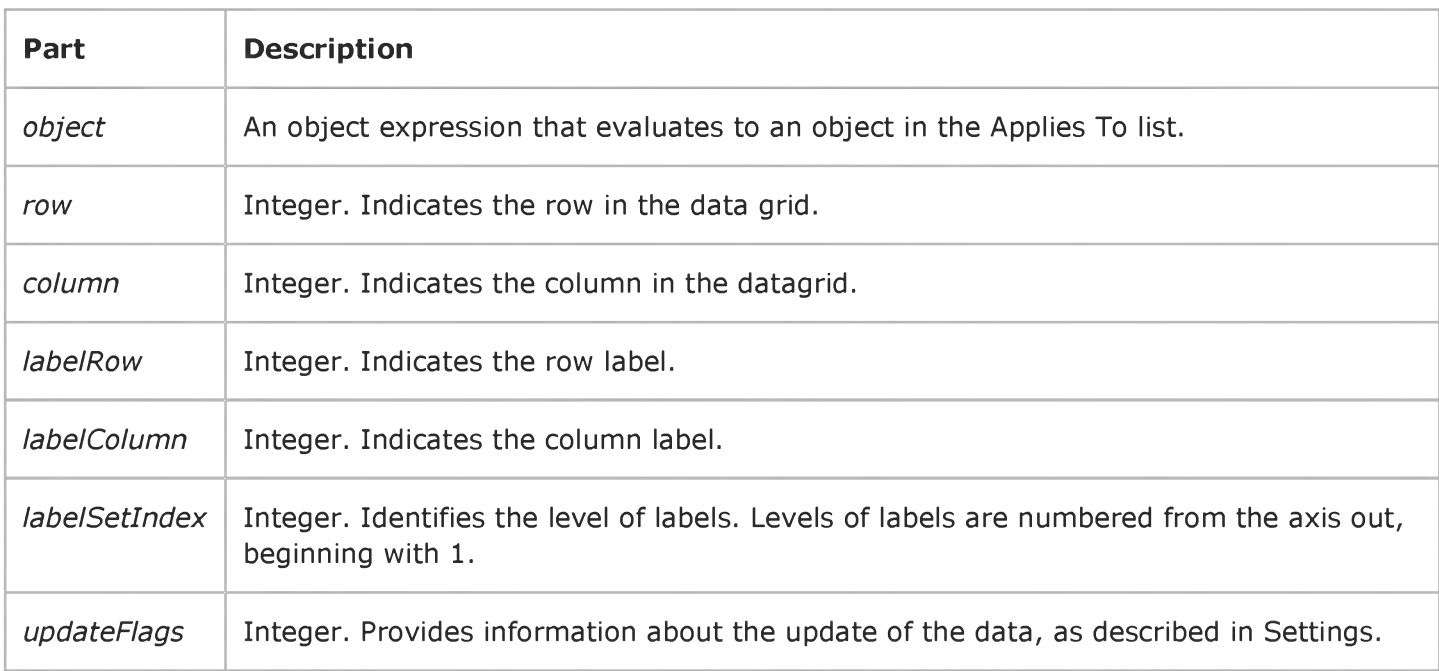

### Settings

The following table lists the constants for *updateFlags.*

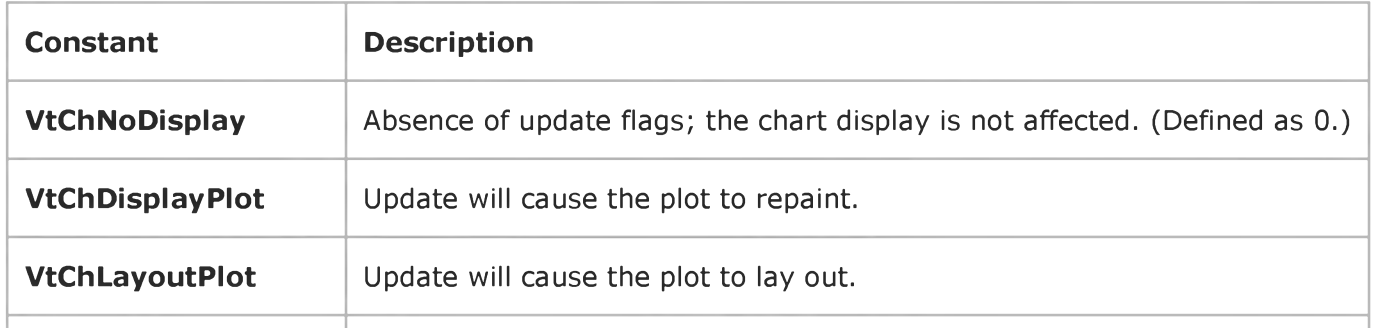

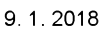

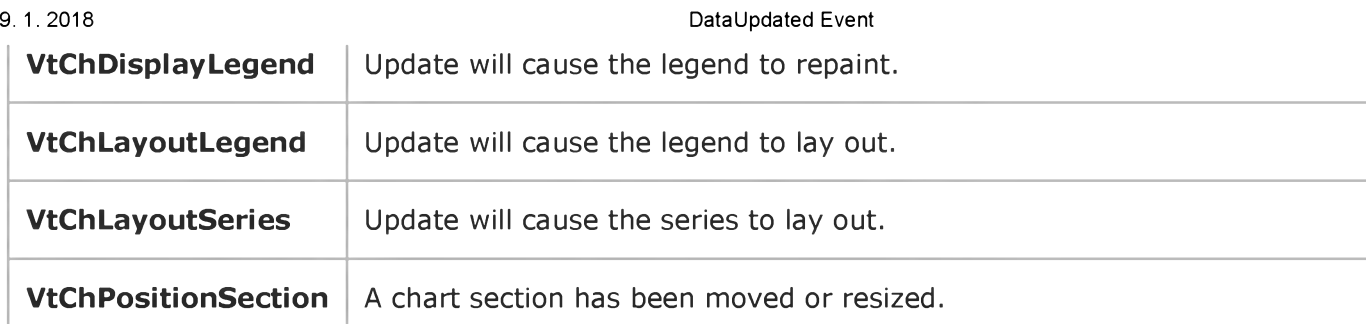

### Remarks

If row and column are nonzero, the change occurs to the indicated data cell. If *labelRow* or *labelColumn,* along with *labelSetIndex,* are nonzero, the indicated row or column label changes. If none of these are nonzero, no specific information about the change is available.

# Visual Basic: Windows Controls

Visual Studio 6.0

## DateClick Event

See Also Example [Applies To](https://msdn.microsoft.com/en-us/library/aa276348(v=vs.60).aspx)

Occurs when a date on the control is clicked.

### Syntax

### Private Sub *object\_DateClick([index* As Integer], *DateClicked* As Date)

The DateClick event syntax has these parts:

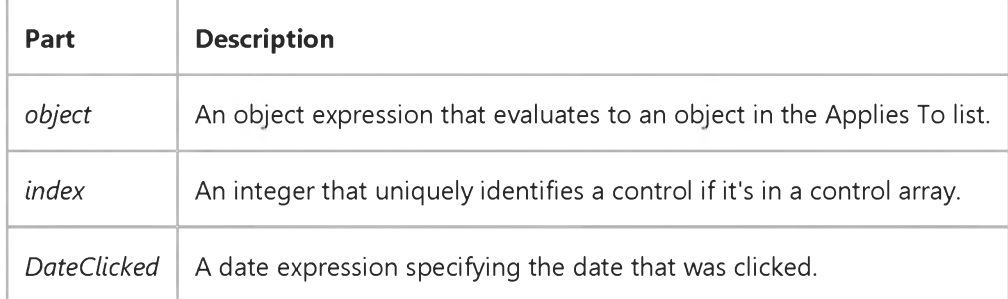

#### Remarks

The DateClick event can be used to respond to the user clicking on a particular date. The *DateClicked* can be used to determine which date was clicked.

# Visual Basic: Windows Controls

Visual Studio 6.0

### DateDblClick Event

See Also Example [Applies To](https://msdn.microsoft.com/en-us/library/aa276348(v=vs.60).aspx)

Occurs when a date on the control is double-clicked.

### Syntax

### Private Sub ob/ect\_DateDblClick([index As Integer], *DateDblClicked* As Date)

The DateDblClick event syntax has these parts:

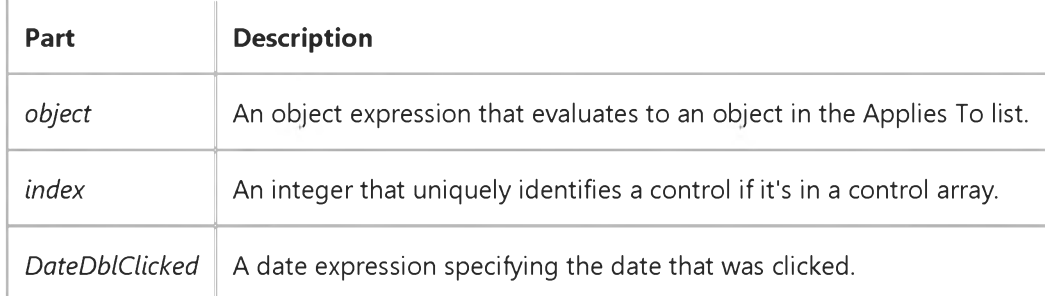

#### Remarks

The DateDblClick event can be used to respond to the user double-clicking on a particular date. The *DateDblClicked* can be used to determine which date was double-clicked.

# Visual Basic Reference

Visual Studio 6.0

# DblClick Event (ActiveX Controls)

### [See Also](https://msdn.microsoft.com/en-us/library/aa240130(v=vs.60).aspx) [Example](https://msdn.microsoft.com/en-us/library/aa240284(v=vs.60).aspx) [Applies To](https://msdn.microsoft.com/en-us/library/aa240122(v=vs.60).aspx)

Occurs when the user presses and releases a mouse button and then presses and releases it again over an object.

### Syntax

Private Sub *object\_DblClick (index* As Integer)

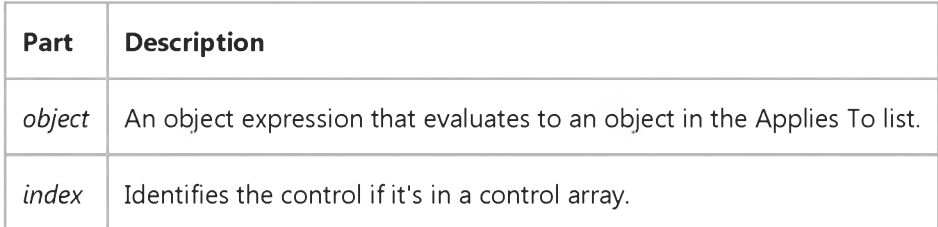

### Remarks

The argument *Index* uniquely identifies a control if it's in a control array. You can use a DblClick event procedure for an implied action, such as double-clicking an icon to open a window or document. You can also use this type of procedure to carry out multiple steps with a single action, such as double-clicking to select an item in a list box and to close the dialog box.

To produce such shortcut effects in Visual Basic, you can use a DblClick event procedure for a list box or file list box in tandem with a default button a **CommandButton** control with its **Default** property set to True. As part of the DblClick event procedure for the list box, you simply call the default button's Click event.

For those objects that receive Mouse events, the events occur in this order: MouseDown, MouseUp, Click, DblClick, and MouseUp.

If DblClick doesn't occur within the system's double-click time limit, the object recognizes another Click event. The doubleclick time limit may vary because the user can set the double-click speed in the Control Panel. When you're attaching procedures for these related events, be sure that their actions don't conflict. Controls that don't receive DblClick events may receive two clicks instead of a DblClick.

Note To distinguish between the left, right, and middle mouse buttons, use the MouseDown and MouseUp events.

If there is code in the Click event, the DlbClick event will never trigger.

# Visual Basic Reference

# DblClick Event (ActiveX Controls) Example

This example displays a selected list item in a TextBox control when either a CommandButton control is clicked or a list item is double-clicked. To try this example, paste the code into the Declarations section of a Form object that contains a ListBox control, a TextBox control, and a CommandButton control. Then run the example and click the CommandButton control or double-click an item in the **ListBox** control.

```
Private Sub Form_Load ()
   List1.AddItem "John" ' Add list box entries. 
   List1.AddItem "Paul"
   List1.AddItem "George"
   List1.AddItem "Ringo"
End Sub
Private Sub List1_DblClick ()
   Command1.Value = True ' Trigger Click event. 
End Sub
Private Sub Command1_Click ()
   Text1.Text = List1.Text ' Display selection. 
End Sub
```
# Visual Basic: DataCombo/DataList Controls

Visual Studio 6.0

# DblClick Event (DBCombo Control)

See Also Example [Applies To](https://msdn.microsoft.com/en-us/library/aa260088(v=vs.60).aspx)

Occurs when the user double-clicks the DBCombo control with the mouse button.

### Syntax

### Private Sub *object\_DblClick* ( *[index* As Integer,] *Area* As Integer)

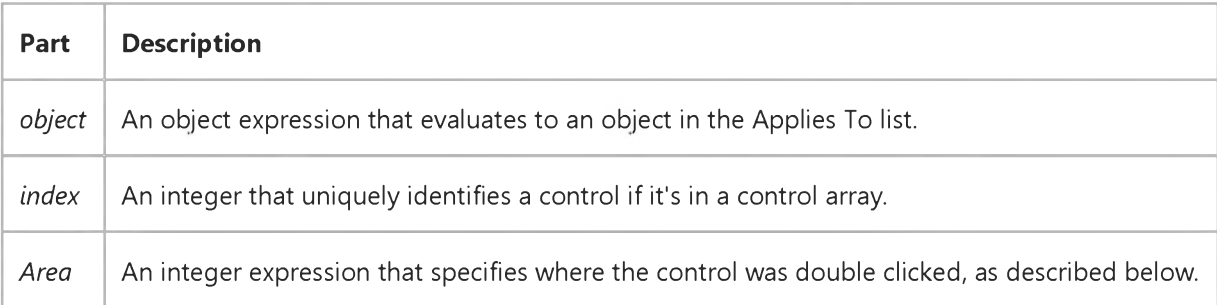

The *Area* parameter can contain the following values:

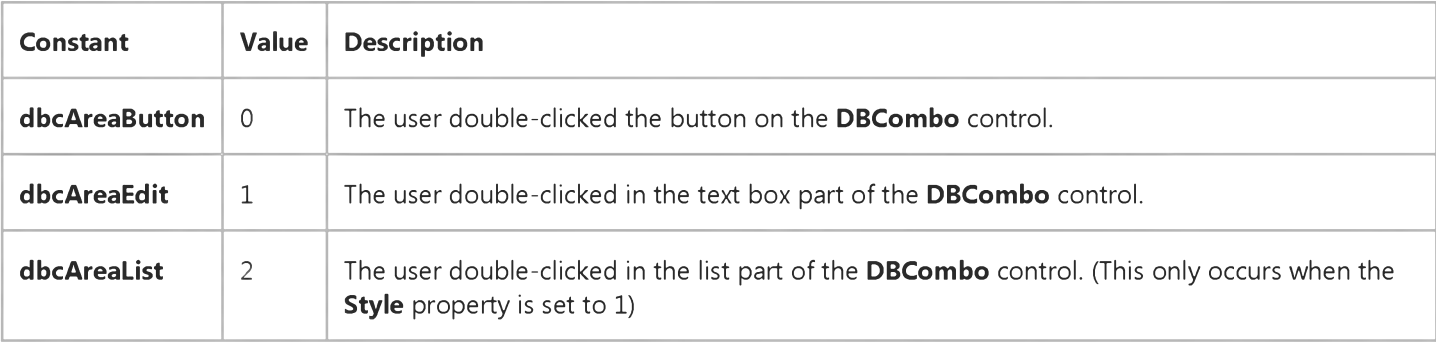

#### **Remarks**

You can use a DblClick event procedure for an implied action or use it to carry out multiple steps with a single action.

If DblClick doesn't occur within the system's double-click time limit, the object recognizes another Click event. The doubleclick time limit may vary because the user can set the double-click speed in the Control Panel.

Note To distinguish between the left, right, and middle mouse buttons, use the MouseDown and MouseUp events.

# Visual Basic Reference

Visual Studio 6.0

### DblClick Event

### [See Also](https://msdn.microsoft.com/en-us/library/aa240130(v=vs.60).aspx) [Example](https://msdn.microsoft.com/en-us/library/aa445419(v=vs.60).aspx) [Applies To](https://msdn.microsoft.com/en-us/library/aa443094(v=vs.60).aspx)

Occurs when the user presses and releases a mouse button and then presses and releases it again over an object.

For a form, the DblClick event occurs when the user double-clicks a disabled control or a blank area of a form. For a control, it occurs when the user:

- Double-clicks a control with the left mouse button.
- Double-clicks an item in a ComboBox control whose Style property is set to 1 (Simple) or in a FileListBox, ListBox, DataCombo, or DataList control.

#### Syntax

Private Sub Form \_DblClick ( )

Private Sub *object\_DblClick (index* As Integer)

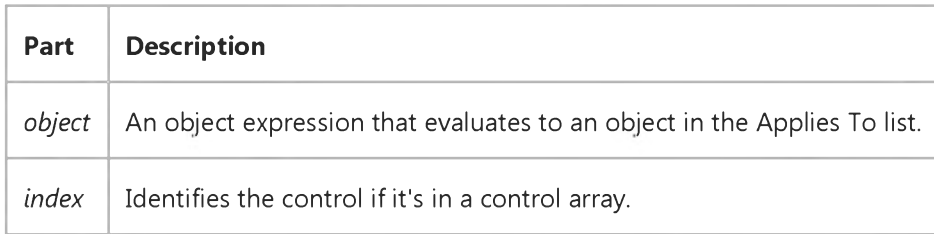

#### **Remarks**

The argument *Index* uniquely identifies a control if it's in a control array. You can use a DblClick event procedure for an implied action, such as double-clicking an icon to open a window or document. You can also use this type of procedure to carry out multiple steps with a single action, such as double-clicking to select an item in a list box and to close the dialog box.

To produce such shortcut effects in Visual Basic, you can use a DblClick event procedure for a list box or file list box in tandem with a default button a CommandButton control with its Default property set to True. As part of the DblClick event procedure for the list box, you simply call the default button's Click event.

For those objects that receive Mouse events, the events occur in this order: MouseDown, MouseUp, Click, DblClick, and MouseUp.

If DblClick doesn't occur within the system's double-click time limit, the object recognizes another Click event. The doubleclick time limit may vary because the user can set the double-click speed in the Control Panel. When you're attaching procedures for these related events, be sure that their actions don't conflict. Controls that don't receive DblClick events may receive two clicks instead of a DblClick.

#### 9. 1.2018 DblClick Event

When debugging events, do not use MsgBox statements to show when the event occurred, as this will disturb the normal functioning of many events. (For example, a MsgBox in the Click event will prevent DblClick from being raised.) Instead, use Debug.Print to show the order in which events occur

Note To distinguish between the left, right, and middle mouse buttons, use the MouseDown and MouseUp events.

# Visual Basic Reference DblClick Event Example

This example displays a selected list item in a TextBox control when either a CommandButton control is clicked or a list item is double-clicked. To try this example, paste the code into the Declarations section of a Form object that contains a ListBox control, a TextBox control, and a CommandButton control. Then run the example and click the CommandButton control or double-click an item in the **ListBox** control.

```
Private Sub Form_Load ()
   List1.AddItem "John" ' Add list box entries. 
   List1.AddItem "Paul"
   List1.AddItem "George"
   List1.AddItem "Ringo"
End Sub
Private Sub List1_DblClick ()
   Command1.Value = True ' Trigger Click event. 
End Sub
Private Sub Command1_Click ()
   Text1.Text = List1.Text ' Display selection. 
End Sub
```
## Visual Basic Reference

Visual Studio 6.0

### DECommandAdded Event

See Also Example [Applies To](https://msdn.microsoft.com/en-us/library/aa267202(v=vs.60).aspx)

Occurs after a DECommand object is added to a DataEnvironment object.

### Syntax

Sub object\_DECommandAdded(value)

The DECommandAdded event syntax has these parts:

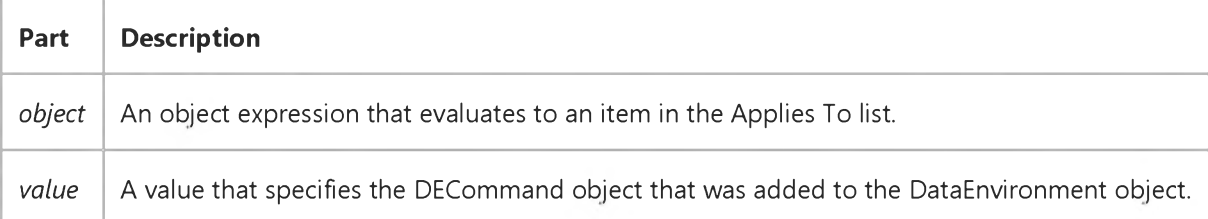

# Visual Basic Reference

Visual Studio 6.0

# DECommandPropertyChanged Event

See Also Example [Applies To](https://msdn.microsoft.com/en-us/library/aa267202(v=vs.60).aspx)

Occurs after any property of the DECommand object is changed.

### Syntax

Sub object\_DECommandPropertyChanged(value, string)

The DECommandPropertyChanged event syntax has these parts:

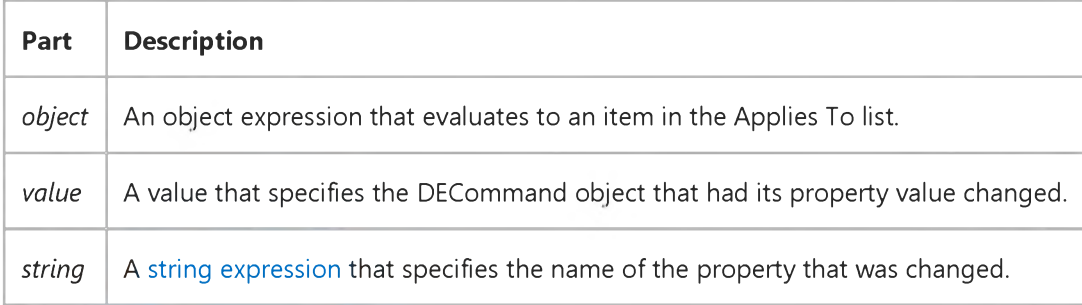

### Remarks

If multiple properties are changed at once, this event generates once for each modified property.

# Visual Basic Reference

Visual Studio 6.0

### DECommandRemoved Event

See Also Example [Applies To](https://msdn.microsoft.com/en-us/library/aa267202(v=vs.60).aspx)

Occurs after a DECommand object is removed from the DataEnvironment object.

### Syntax

Object\_DECommandRemoved(value)

The DECommandRemoved event syntax has these parts:

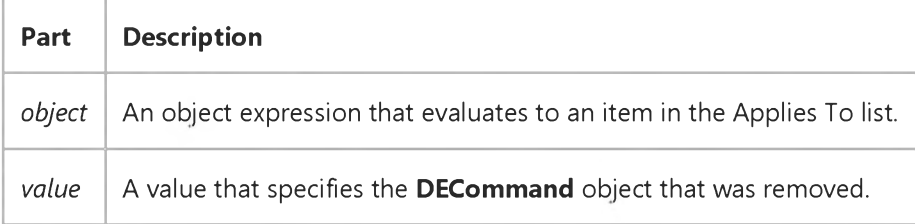

## Visual Basic Reference

Visual Studio 6.0

### DEConnectionAdded Event

See Also Example [Applies To](https://msdn.microsoft.com/en-us/library/aa267202(v=vs.60).aspx)

Occurs after a DEConnection object is added to the DataEnvironment object.

#### Syntax

Sub *object\_DEConnectionAdded(value)*

The **DEConnectionAdded** event syntax has these parts:

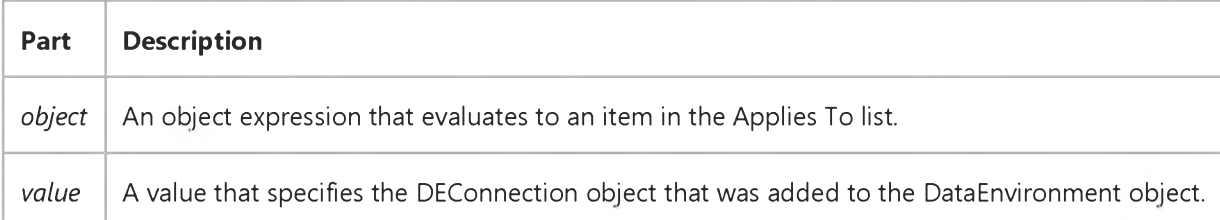

#### Remarks

This event occurs each time a DEConnection object is added to the DataEnvironment object, regardless of whether it was added through the user interface or using the Add method through the Extensibility Object Model.

# Visual Basic Reference

Visual Studio 6.0

# DEConnectionPropertyChanged Event

See Also Example [Applies To](https://msdn.microsoft.com/en-us/library/aa267202(v=vs.60).aspx)

Occurs after any property of the **DEConnection** object is changed.

### Syntax

### Sub object\_DEConnectionPropertyChanged(value, string)

The DEConnectionPropertyChanged event syntax has these parts:

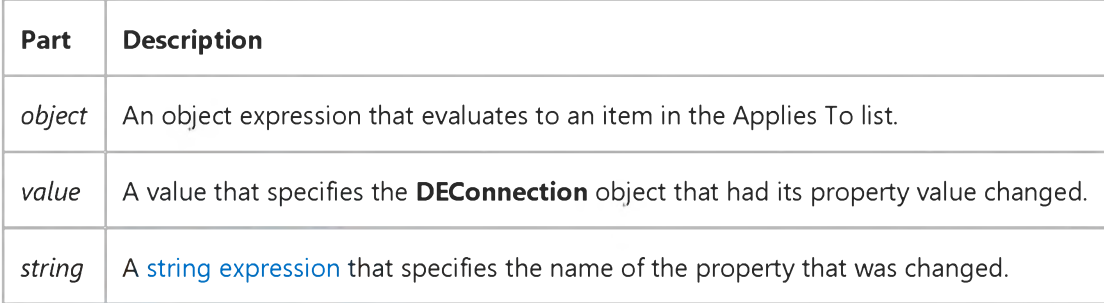

### Remarks

If multiple properties are changed at once, this event generates for each modified property.

# Visual Basic Reference

Visual Studio 6.0

## DEConnectionRemoved Event

See Also Example [Applies To](https://msdn.microsoft.com/en-us/library/aa267202(v=vs.60).aspx)

Occurs after a DEConnection object is removed from the DataEnvironment object.

### Syntax

Sub *object.ConnectionRemoved(value)*

The ConnectionRemoved event syntax has these parts:

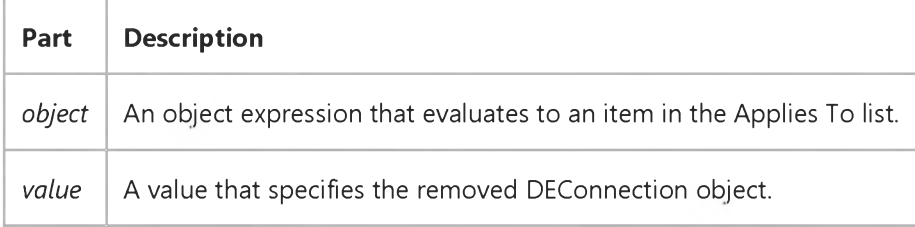

# Visual Basic: SysInfo Control

Visual Studio 6.0

### DeviceArrival Event

[See Also E](https://msdn.microsoft.com/en-us/library/aa261067(v=vs.60).aspx)xample [Applies To](https://msdn.microsoft.com/en-us/library/aa261125(v=vs.60).aspx)

Occurs when a new device is added to the system.

### Syntax

Private Sub *object\_DeviceArrival([index* As Integer,] ByVal *devicetype* As Long, ByVal *deviceid* As Long, ByVal *devicename* As String, ByVal *devicedata* As Long)

The DeviceArrival event syntax has these parts:

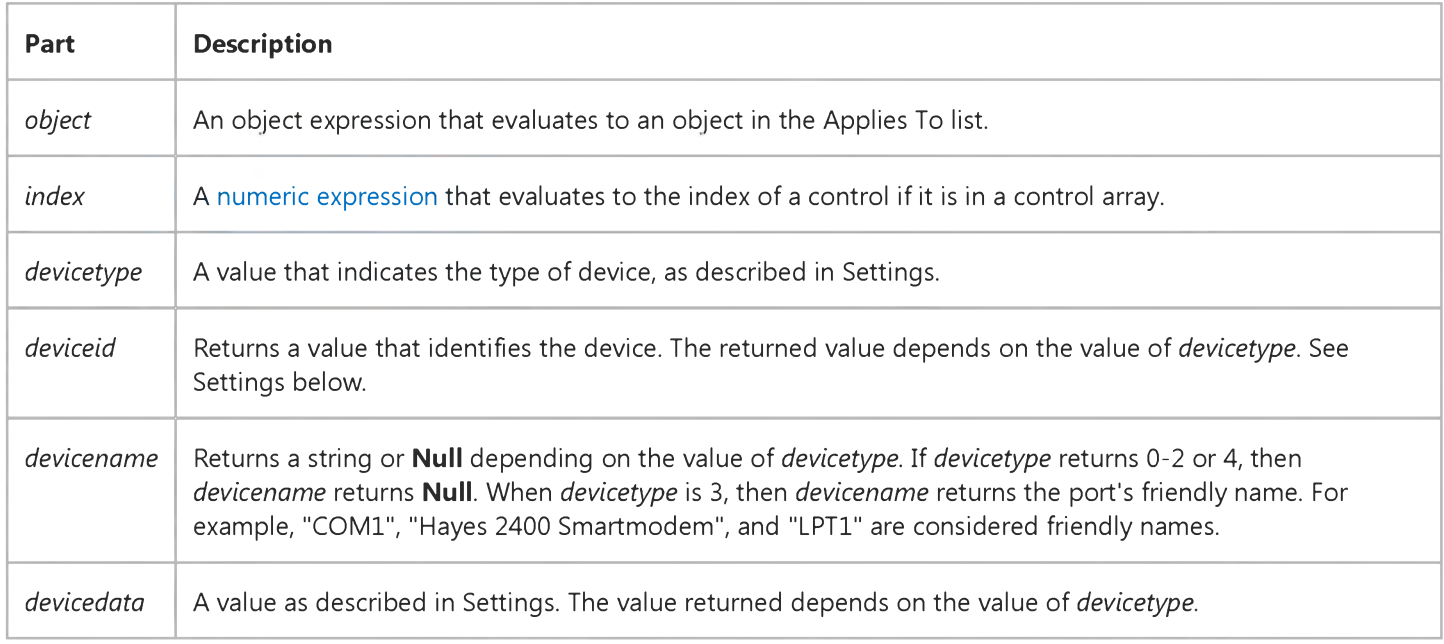

### Settings

The possible values for *devicetype* are:

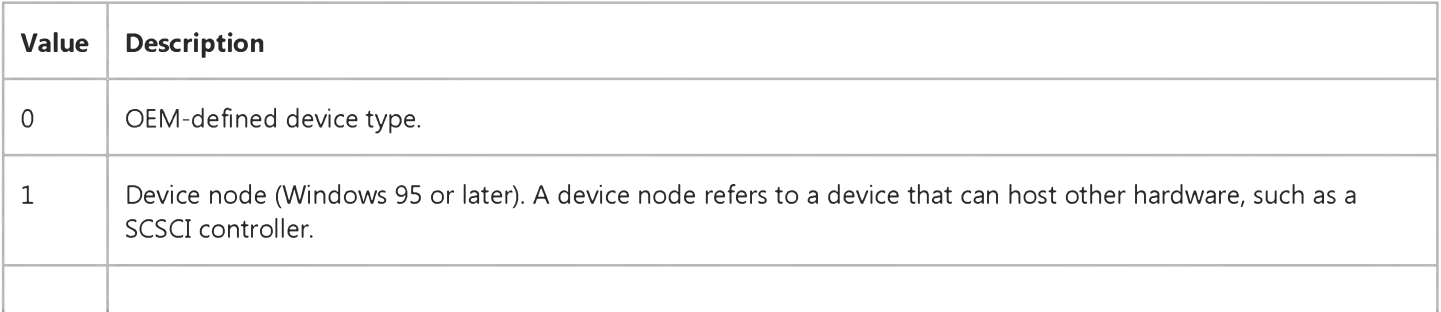

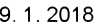

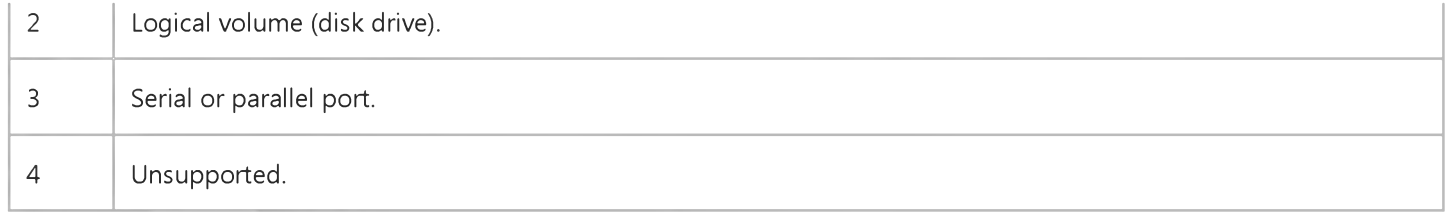

The settings for *deviceid* depend on the setting of *devicetype:*

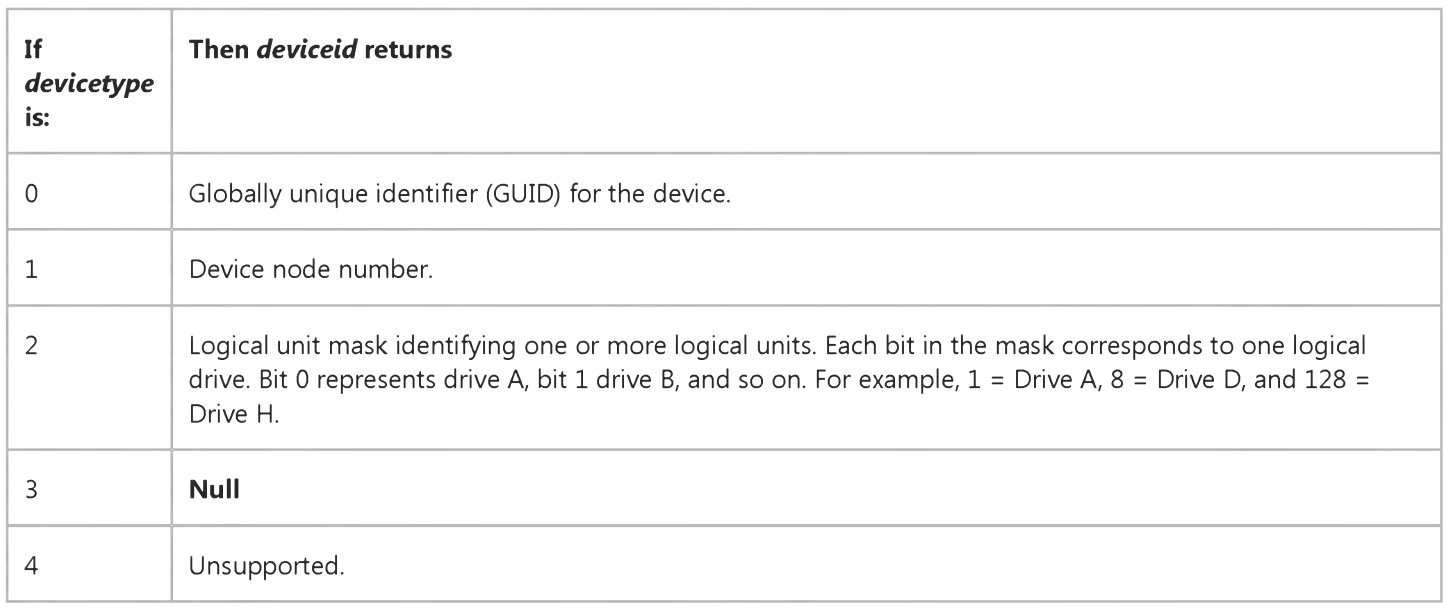

The settings for *devicedata* depend on the value of *devicetype:*

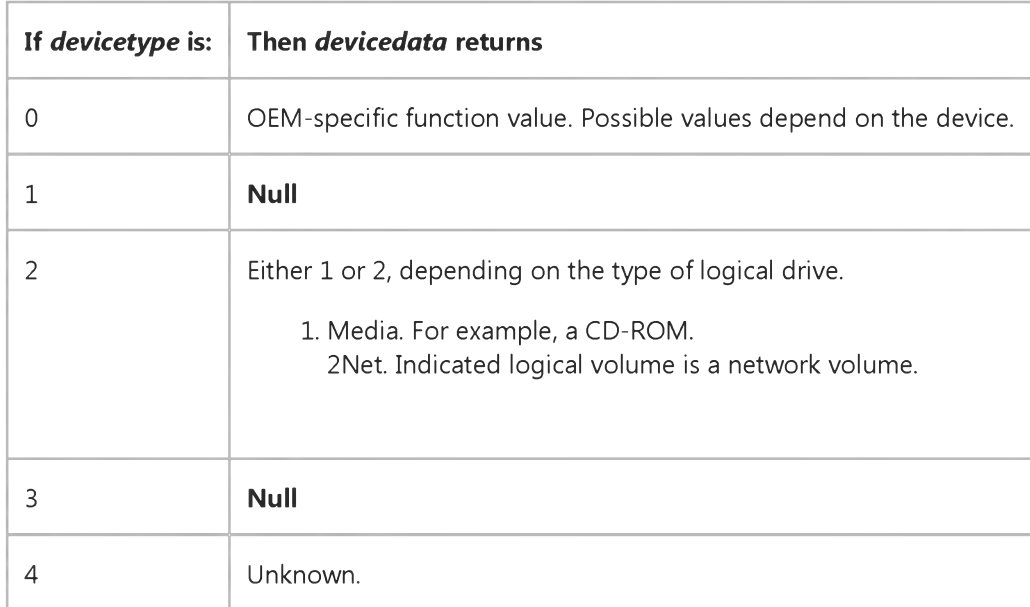

### Remarks

This event is very useful if your application can dynamically make use of new hardware.

# Visual Basic: SysInfo Control

Visual Studio 6.0

### DeviceOtherEvent Event

[See Also E](https://msdn.microsoft.com/en-us/library/aa261068(v=vs.60).aspx)xample Applies To

A notification event that does not map onto the general events.

### Syntax

### Private Sub *object\_DeviceOtherEvent([index* As Integer,] ByVal *devicetype* As Long, ByVal *eventname* As String, ByVal *datapointer* As Long)

The DeviceOtherEvent event syntax has these parts:

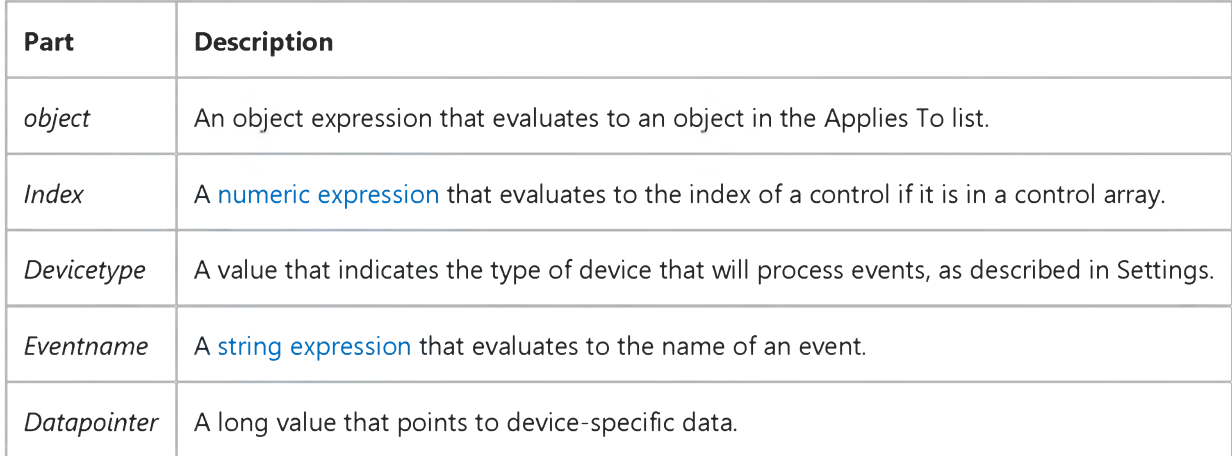

### Settings

The settings for *devicetype* are:

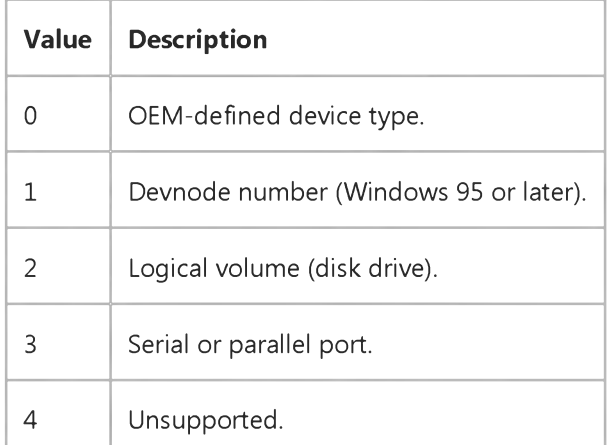

# Visual Basic: SysInfo Control

Visual Studio 6.0

# DeviceQueryRemove Event

[See Also E](https://msdn.microsoft.com/en-us/library/aa261070(v=vs.60).aspx)xample Applies To

Occurs just before a device is removed from the system.

### Syntax

### Private Sub cb/ect\_DeviceQueryRemove([ *index* As Integer,] ByVal *devicetype* As Long, ByVal *device id* As Long, ByVal *devicename* As String, ByVal *devicedata* As Long, *cancel* As Boolean)

The DeviceQueryRemove event syntax has these parts:

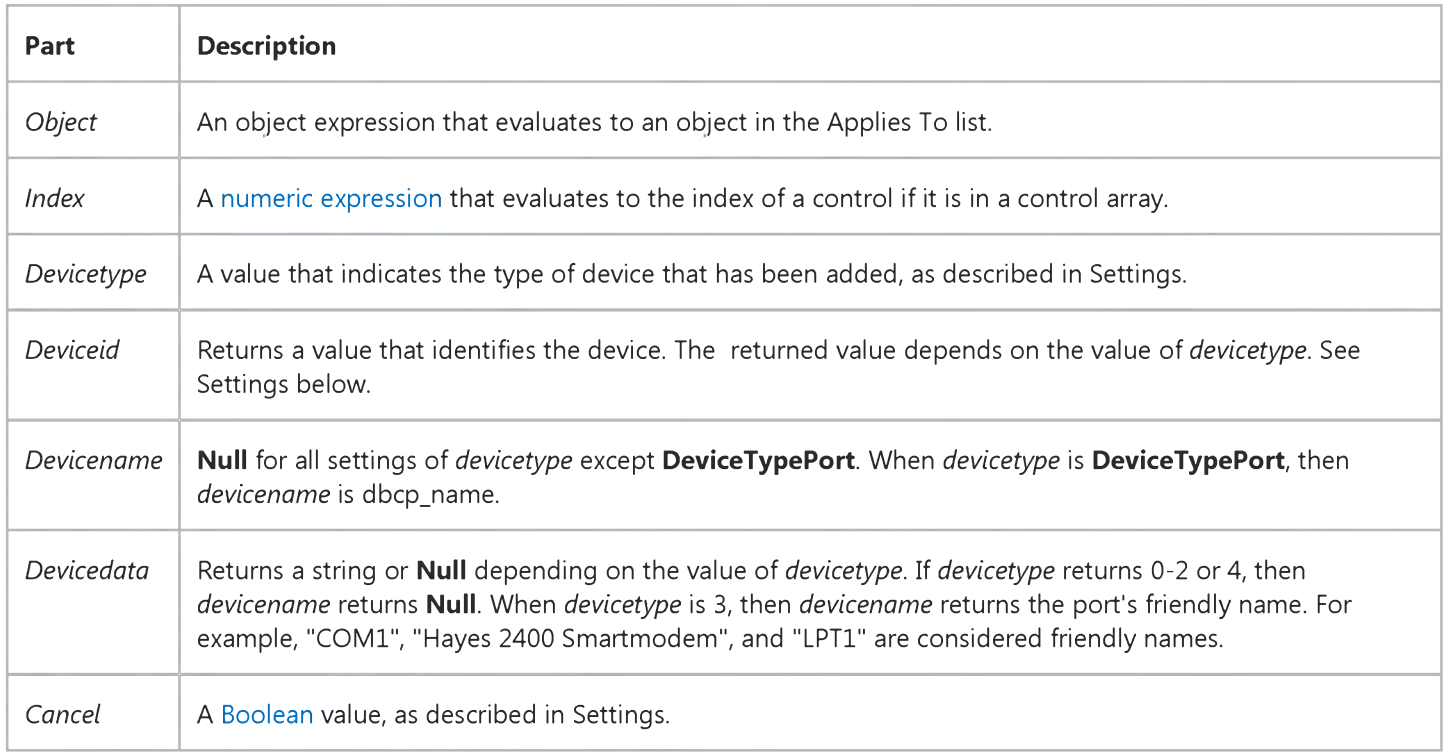

### Settings

The settings for *devicetype* are:

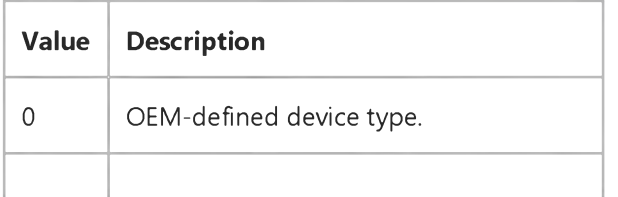

### 9. 1.2018 DeviceQueryRemove Event (SysInfo Control)

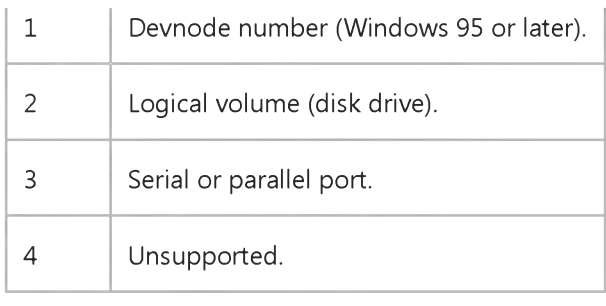

### The settings for *deviceid* are:

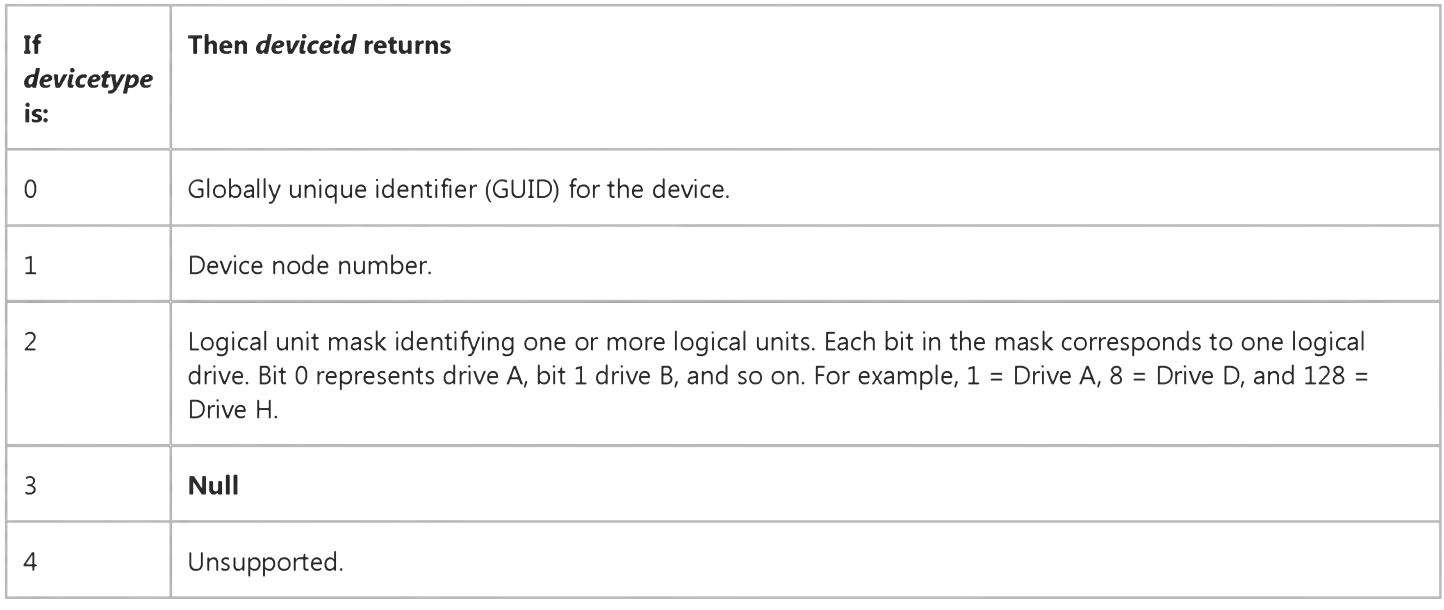

### The settings for *devicedata* are:

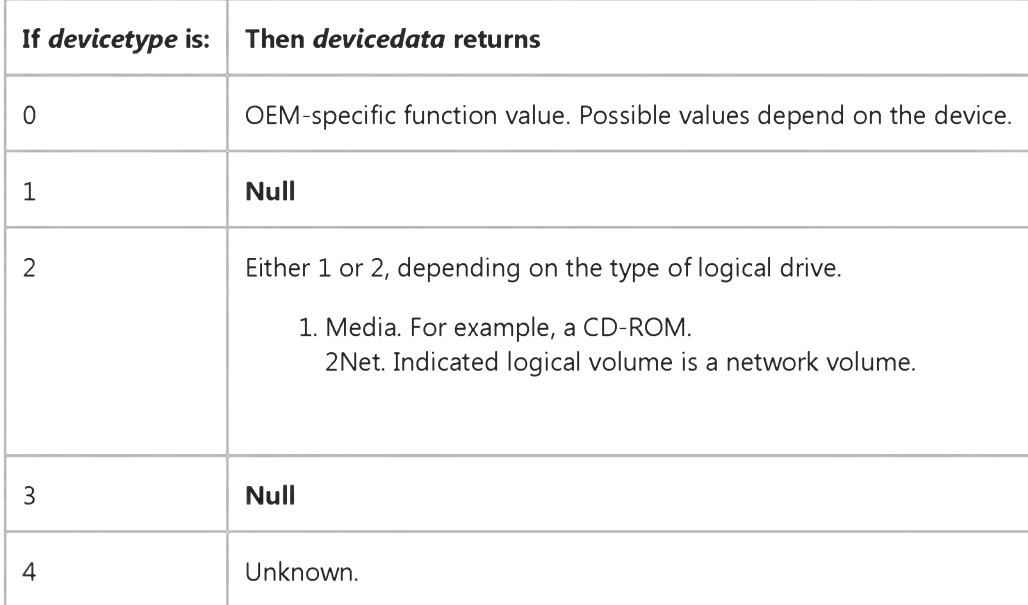

The settings for *cancel* are:

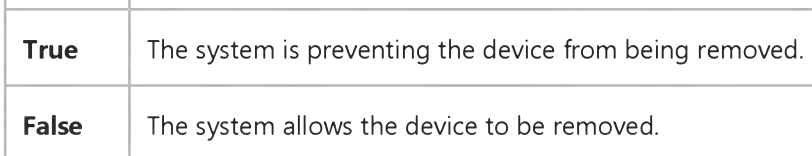

### Remarks

This event takes place only if the process responsible for removing the device sends the required message to the operating system before the device is removed.

# Visual Basic: SysInfo Control

Visual Studio 6.0

# DeviceQueryRemoveFailed Event

[See Also E](https://msdn.microsoft.com/en-us/library/aa261069(v=vs.60).aspx)xample Applies To

Occurs if code in the DeviceQueryRemove event cancelled the removal of a device.

### Syntax

### Private Sub object\_DeviceQueryRemoveFailed([index As Integer,] ByVal *devicetype* As Long, ByVal *deviceid* As Long, ByVal *devicename* As String, ByVal *devicedata* As Long, *cancel* As Boolean)

The DeviceQueryRemoveFailed event syntax has these parts:

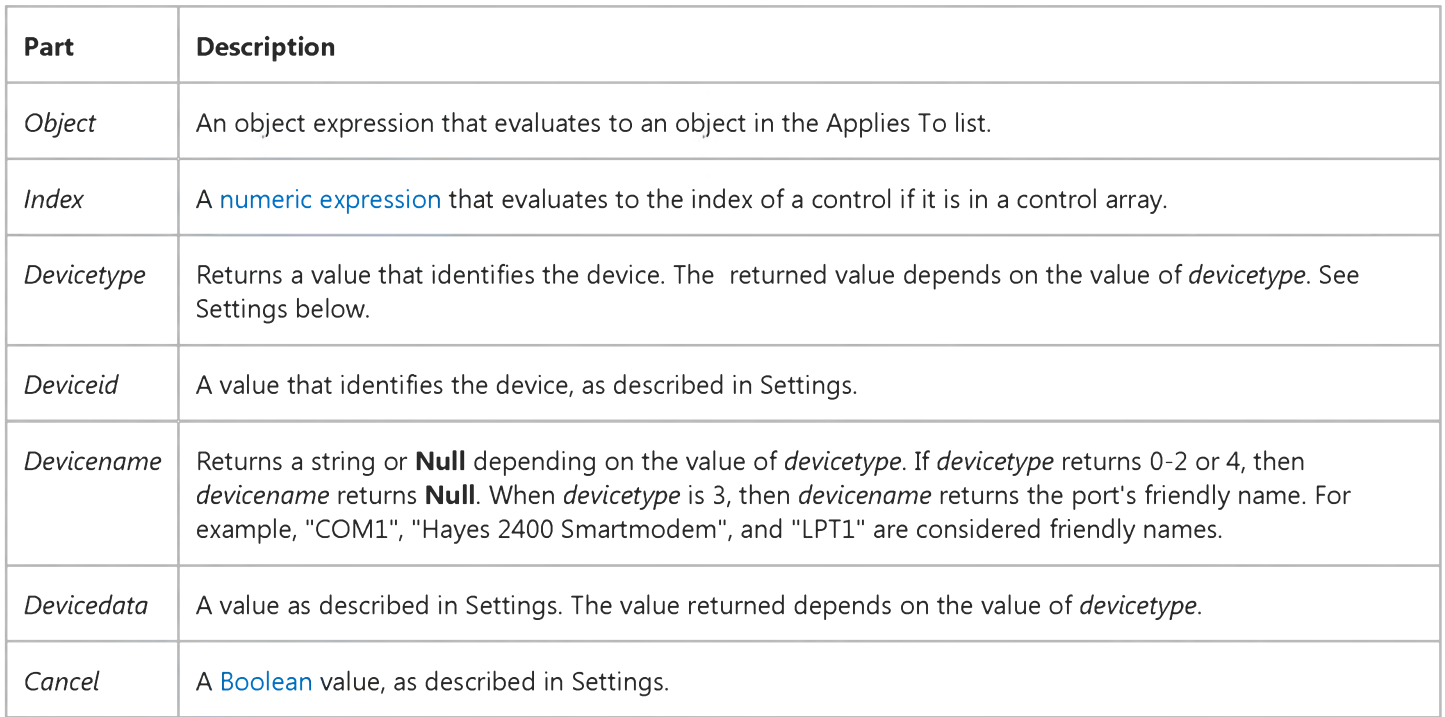

#### Settings

The settings for *devicetype* are:

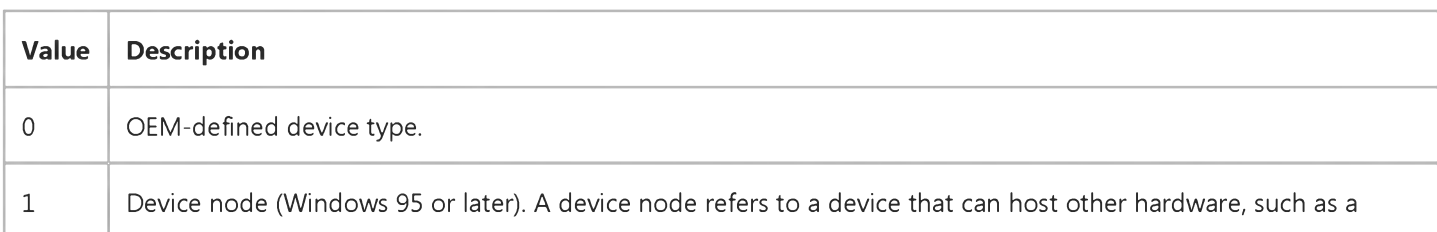

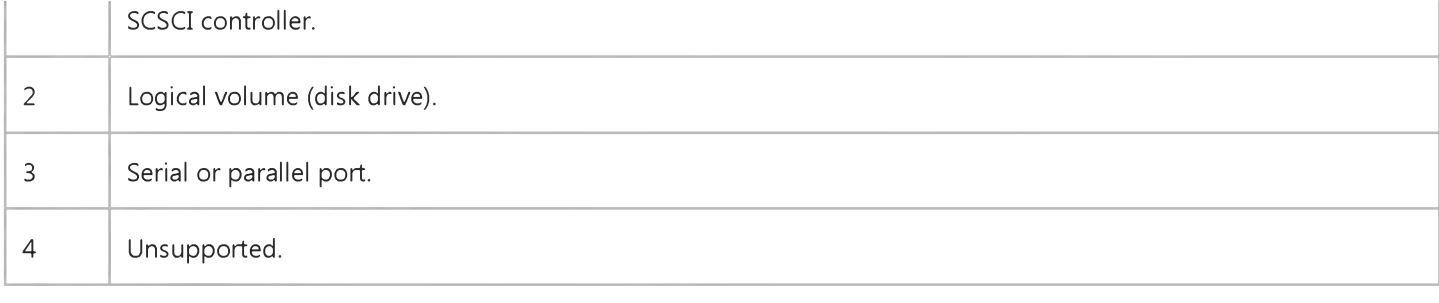

The settings for *deviceid* depend on the setting of *devicetype:*

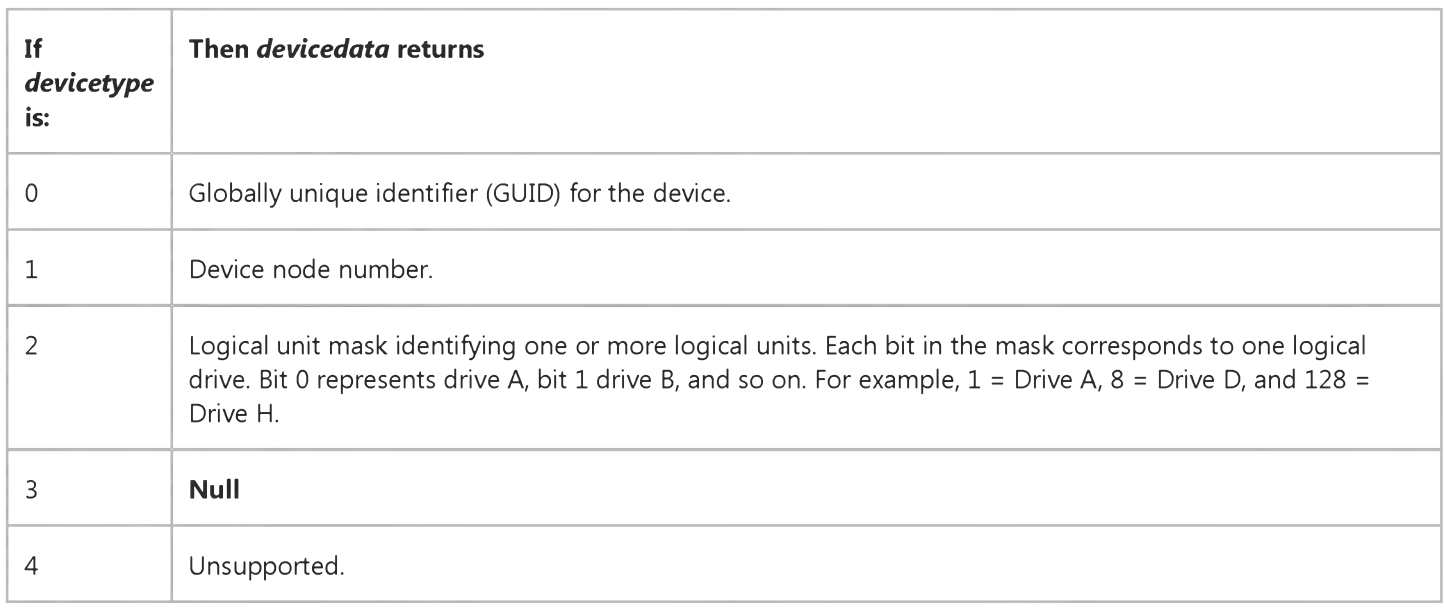

The settings for *devicedata* depend on the value of *devicetype:*

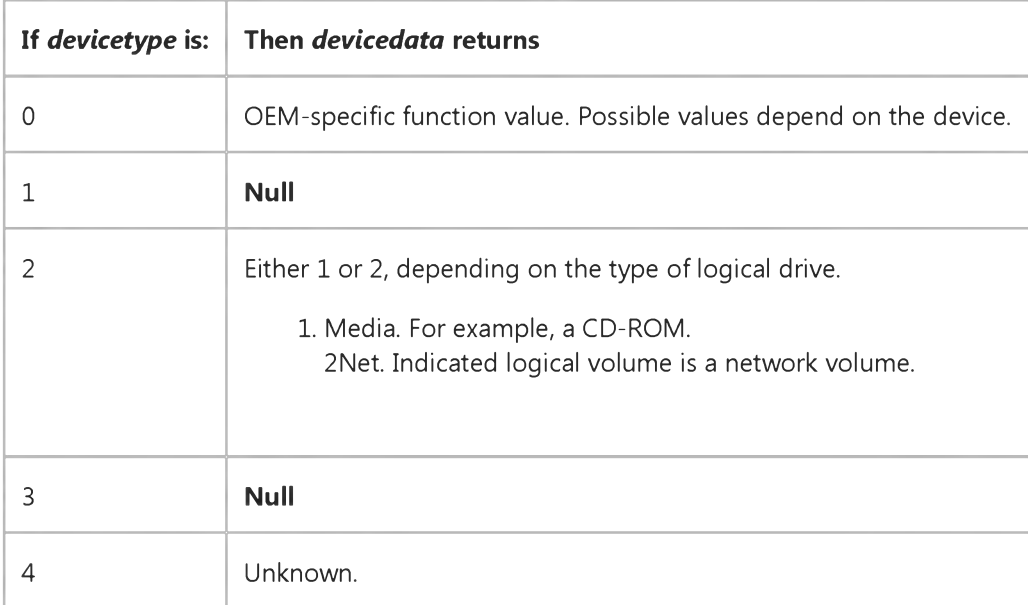

The settings for *cancel* are:

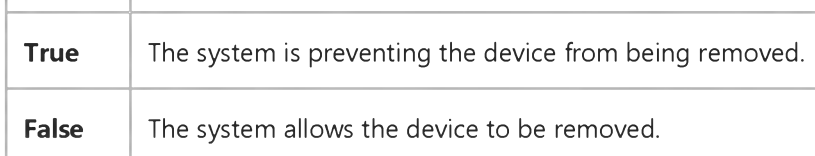

# Visual Basic: SysInfo Control

Visual Studio 6.0

# DeviceRemoveComplete Event

[See Also E](https://msdn.microsoft.com/en-us/library/aa261071(v=vs.60).aspx)xample Applies To

Occurs after a device is removed.

### Syntax

Private Sub cb/ect\_DeviceQueryRemove([ *index* As Integer,] ByVal *devicetype* As Long, ByVal *device id* As Long, ByVal *devicename* As String, ByVal *devicedata* As Long, *cancel* As Boolean)

The DeviceRemoveComplete event syntax has these parts:

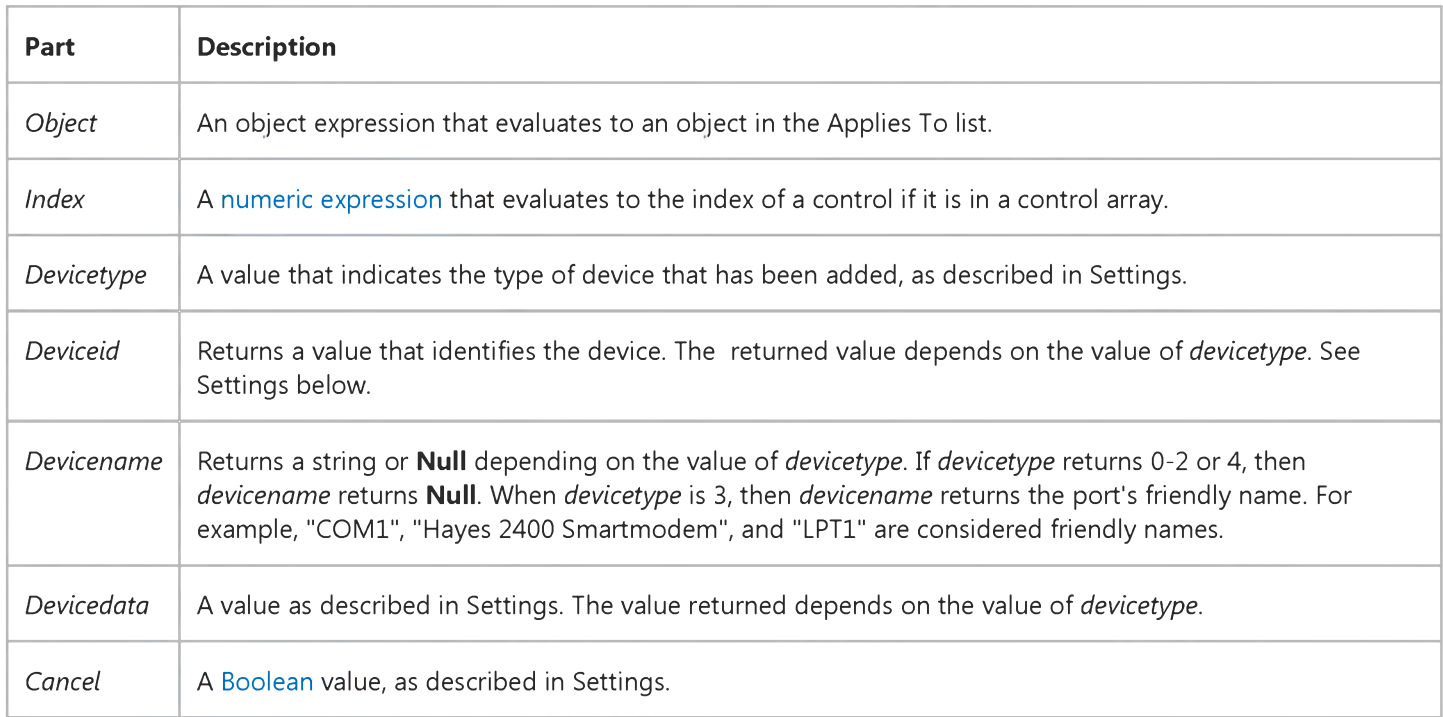

#### Settings

The settings for *devicetype* are:

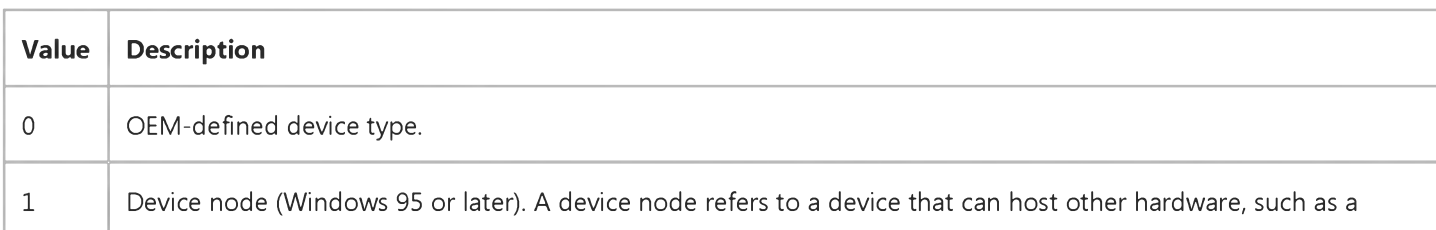

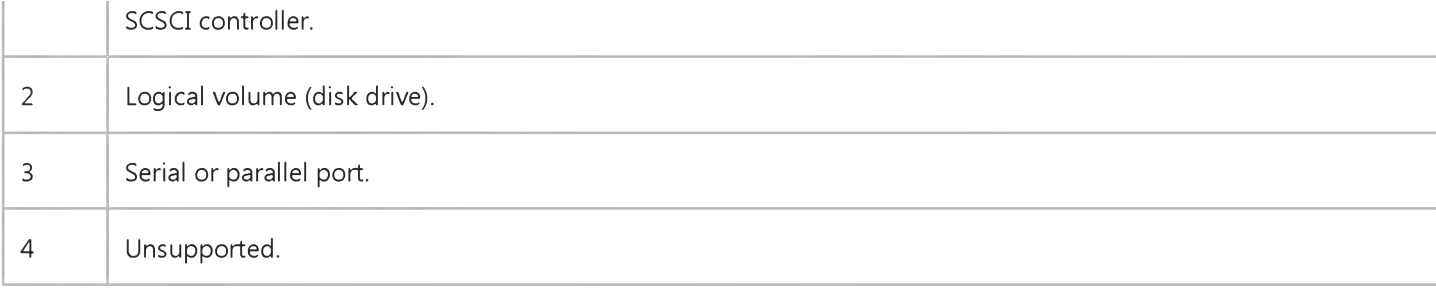

The settings for *deviceid* depend on the setting of *devicetype:*

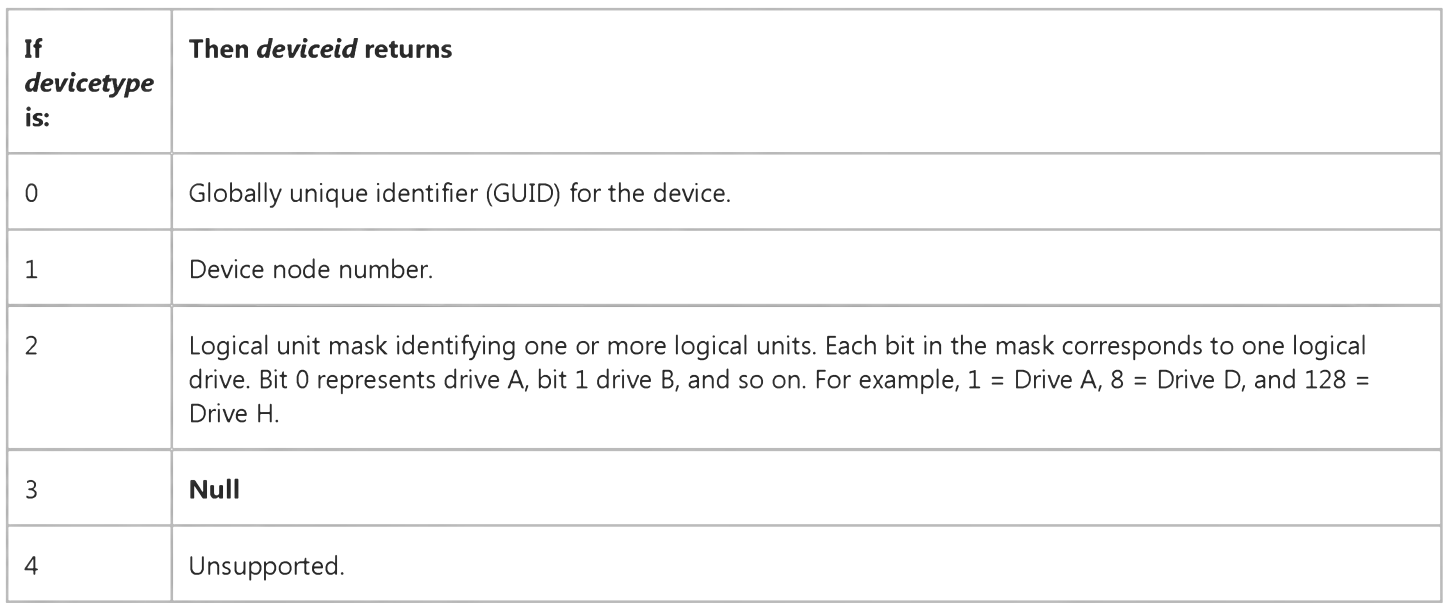

The settings for *devicedata* depend on the value of *devicetype:*

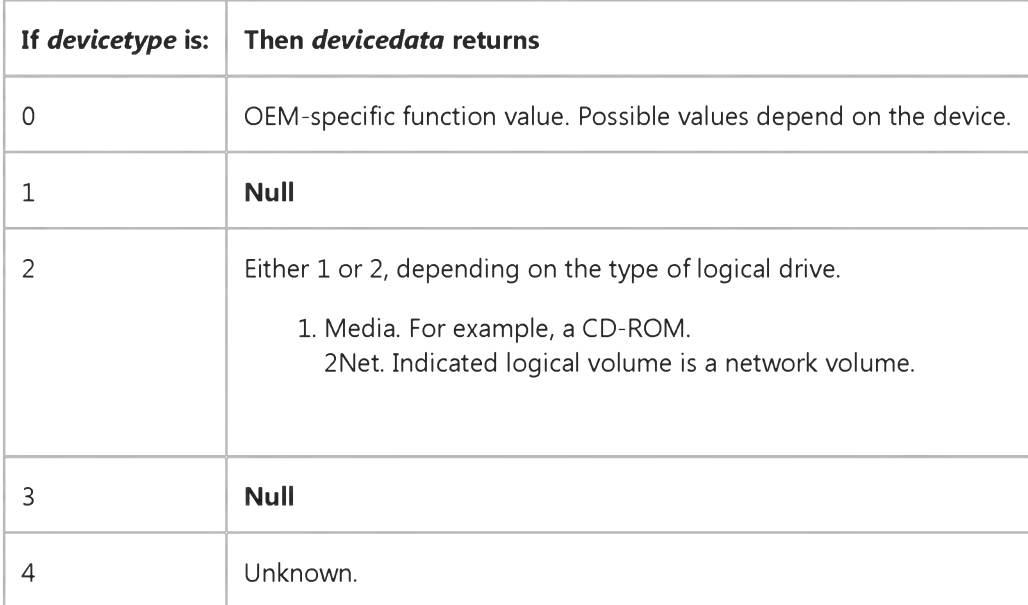

The settings for *cancel* are:

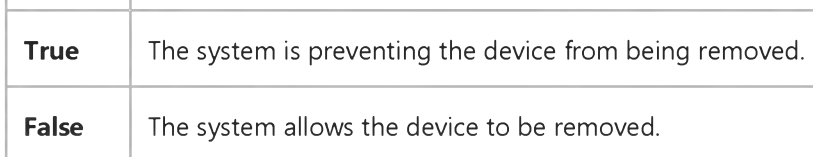

### Remarks

In some cases this event occurs even though no other device removal event occurred.

# Visual Basic: SysInfo Control

Visual Studio 6.0

# DeviceRemovePending Event

### [See Also E](https://msdn.microsoft.com/en-us/library/aa261072(v=vs.60).aspx)xample [Applies To](https://msdn.microsoft.com/en-us/library/aa261125(v=vs.60).aspx)

Occurs after all applications have given approval to remove a device and the device is about to be removed.

### Syntax

### Private Sub o6/ect\_DeviceRemovePending([*index* As Integer,] ByVal *devicetype* As Long, ByVal *deviceid* As Long, ByVal *devicename* As String, ByVal *devicedata* As Long, *cancel* As Boolean)

The DeviceRemovePending event syntax has these parts:

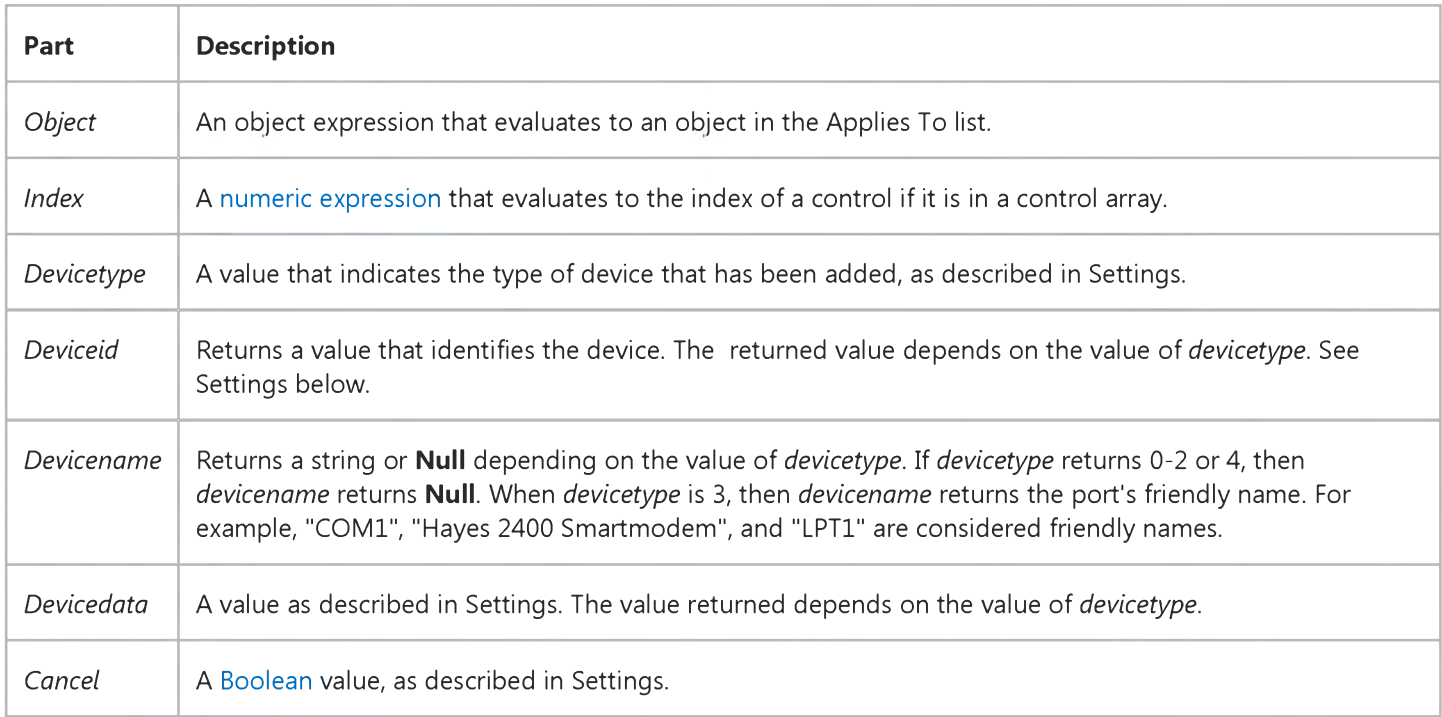

#### Settings

The settings for *devicetype* are:

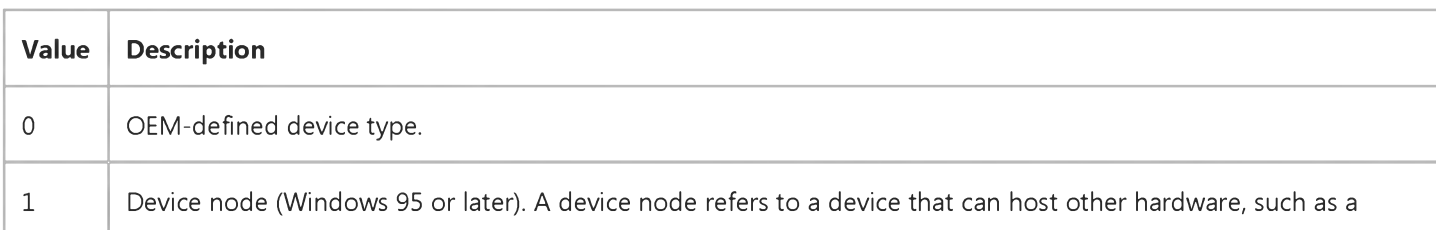

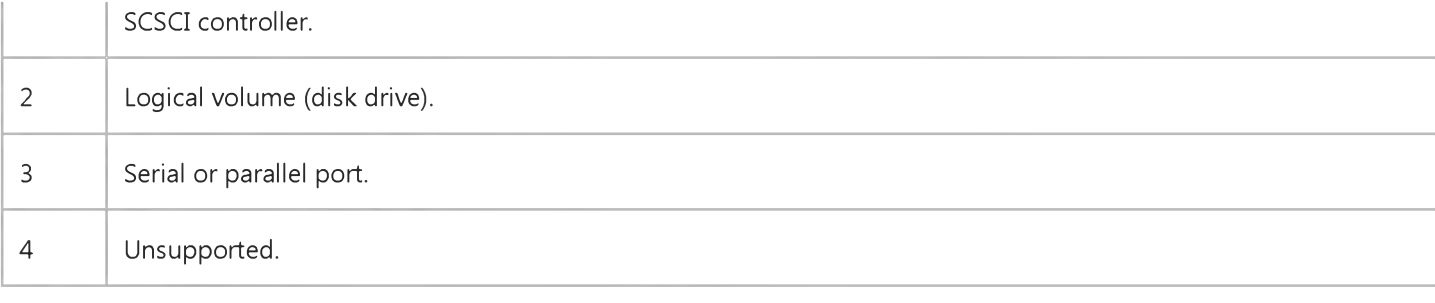

The settings for *deviceid* depend on the setting of *devicetype:*

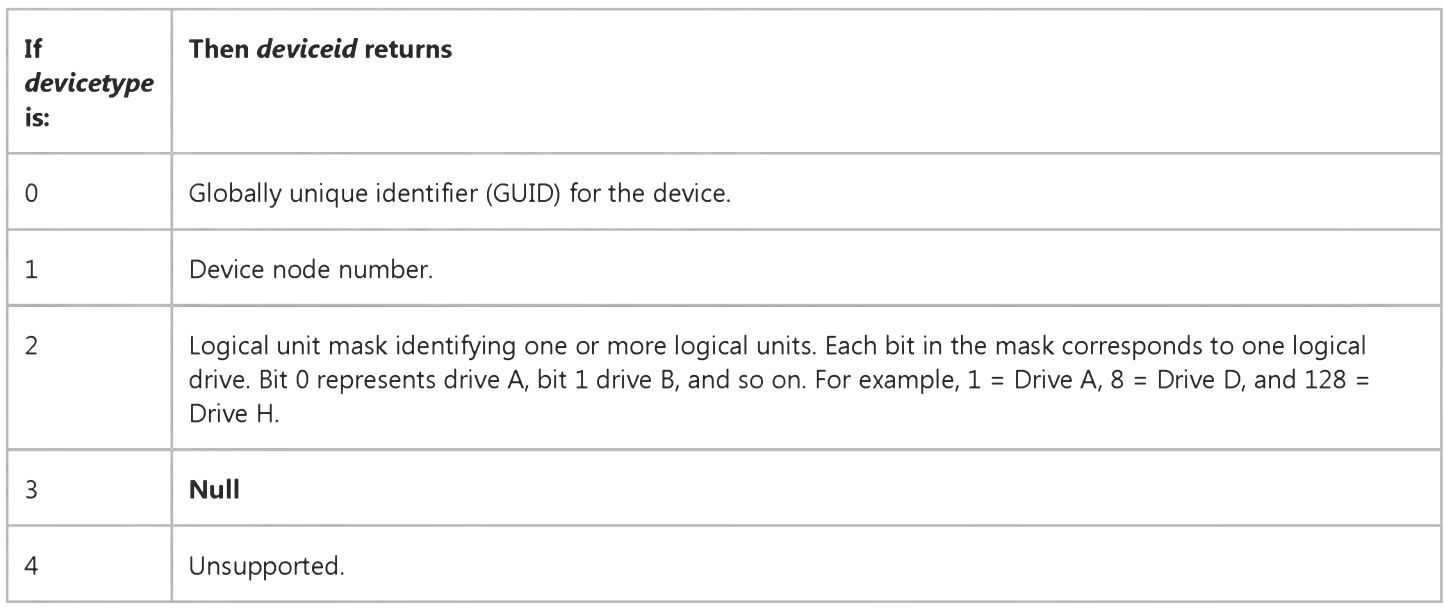

The settings for *devicedata* depend on the value of *devicetype:*

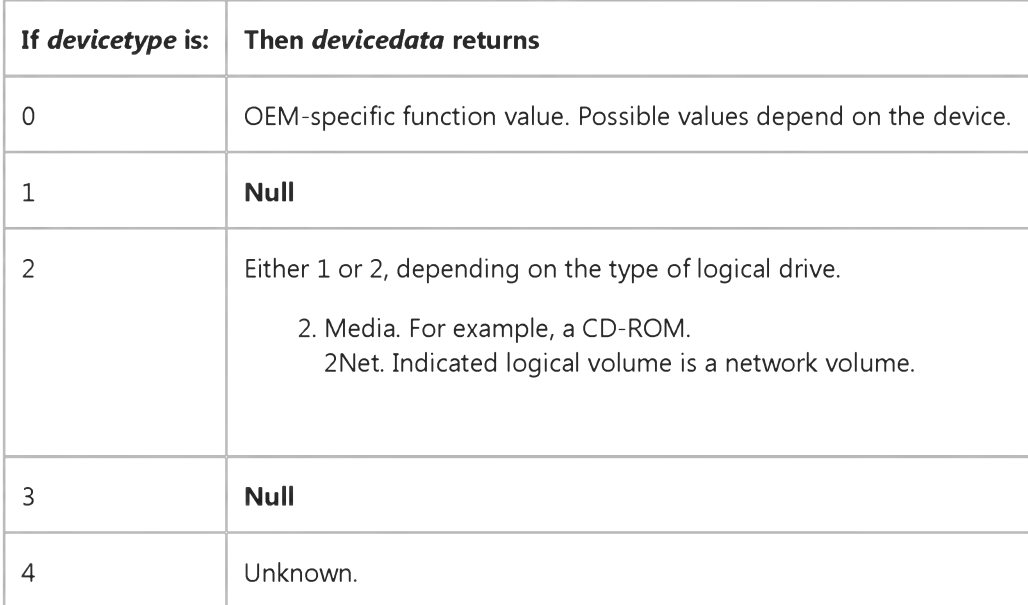

The settings for *cancel* are:

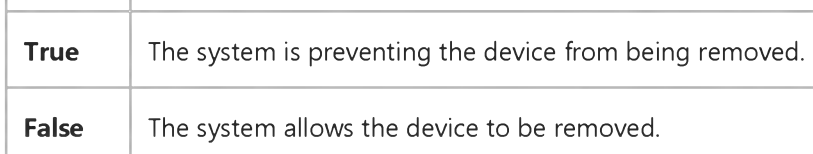

# Visual Basic: SysInfo Control

Visual Studio 6.0

### DevModeChange Event

See Also Example Applies To

Occurs when the user changes device mode settings.

### **Syntax**

### Private Sub *object\_DevModeChange([index* As Integer,] ByVal *devicename* As String)

The DevModeChange event syntax has these parts:

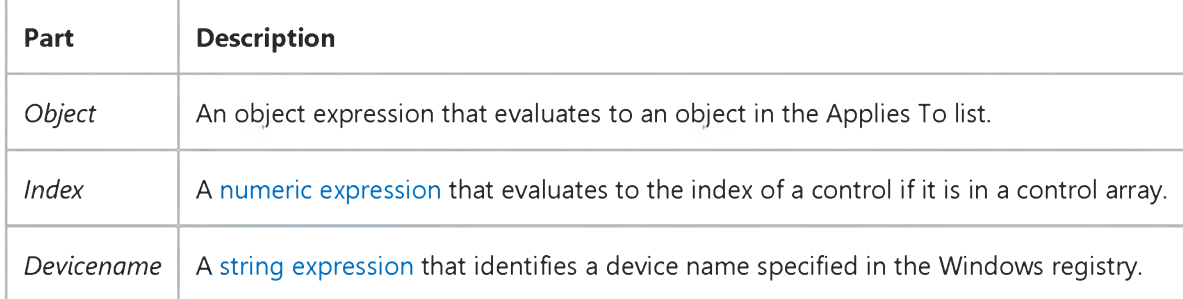

# Visual Basic: RDO Data Control

Visual Studio 6.0

### Disconnect Event

[See Also E](https://msdn.microsoft.com/en-us/library/aa228723(v=vs.60).aspx)xample [Applies To](https://msdn.microsoft.com/en-us/library/aa262749(v=vs.60).aspx)

Occurs after a connection has been closed.

#### Private Sub object.Disconnect()

The *object* placeholder represents an object expression that evaluates to an object in the Applies To list.

#### **Remarks**

Fired after a physical connection is closed. The developer can catch this event to do any clean-up work necessary.

Applies to **rdoConnection** object.

# Visual Basic: SysInfo Control

Visual Studio 6.0

# DisplayChanged Event

[See Also](https://msdn.microsoft.com/en-us/library/aa261073(v=vs.60).aspx) [Example](https://msdn.microsoft.com/en-us/library/aa261105(v=vs.60).aspx) [Applies To](https://msdn.microsoft.com/en-us/library/aa261125(v=vs.60).aspx)

Occurs when system screen resolution changes.

#### Syntax

### Private Sub *object\_DisplayChanged([index* As Integer])

The DisplayChanged event syntax has these parts:

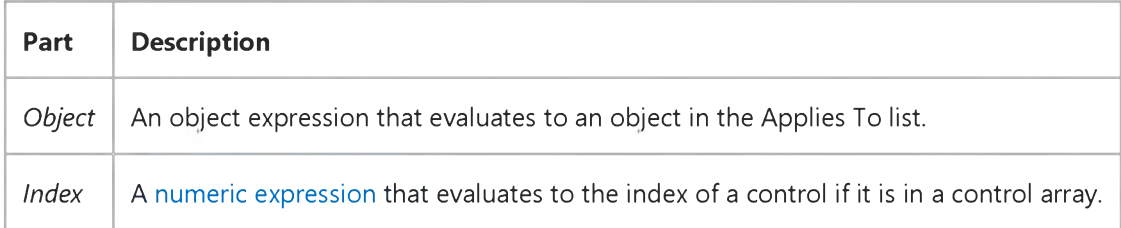

#### Remarks

Use this event to make any adjustments you need to the interface of your application due to changes in screen resolution.

# Visual Basic: SysInfo Control

### DisplayChanged Event Example

This example tests the size of the active form after a change in screen resolution, and adjusts the size of the form if it exceeds the visible screen area. To run this example, put a SysInfo control on a form. Paste this code into the DisplayChanged event of the **SysInfo** control. Run the example then change the screen resolution.

```
Private Sub SysInfo1_DisplayChanged()
    If Screen.ActiveForm.Width > SysInfol.WorkAreaWidth Then 
        Screen.ActiveForm.Left = SysInfol.WorkAreaLeft 
        Screen.ActiveForm.Width = SysInfol.WorkAreaWidth 
    End If
    If Screen.ActiveForm.Height > SysInfo1.WorkAreaHeight Then 
        Screen.ActiveForm.Top = SysInfo1.WorkAreaTop 
        Screen.ActiveForm.Height = SysInfo1.WorkAreaHeight 
    End If 
End Sub
```
# Visual Basic: RDO Data Control

Visual Studio 6.0

### Dissociate Event

[See Also E](https://msdn.microsoft.com/en-us/library/aa228724(v=vs.60).aspx)xample [Applies To](https://msdn.microsoft.com/en-us/library/aa262769(v=vs.60).aspx)

Occurs after an *rdoResultset* object has been dissociated from a connection.

### Private Sub *object.Dissociate(* )

The *object* placeholder represents an object expression that evaluates to an object in the Applies To list.

This event is raised after the ActiveConnection property has been set to Nothing and the result set has been dissociated from its connection.

# Visual Basic Extensibility Reference

Visual Studio 6.0

### DoGetNewFileName Event

See Also Example [Applies To](https://msdn.microsoft.com/en-us/library/aa241786(v=vs.60).aspx)

Occurs whenever a Save As operation is performed on any component or project, whether manually performed from the File menu, or programmatically performed.

### Syntax

### Sub DoGetNewFileName(vbproject As VBProject, filetype As vbext\_FileType, newname As String, oldname As String, *canceldefault* As Boolean)

The DoGetNewFileName event syntax has these parts:

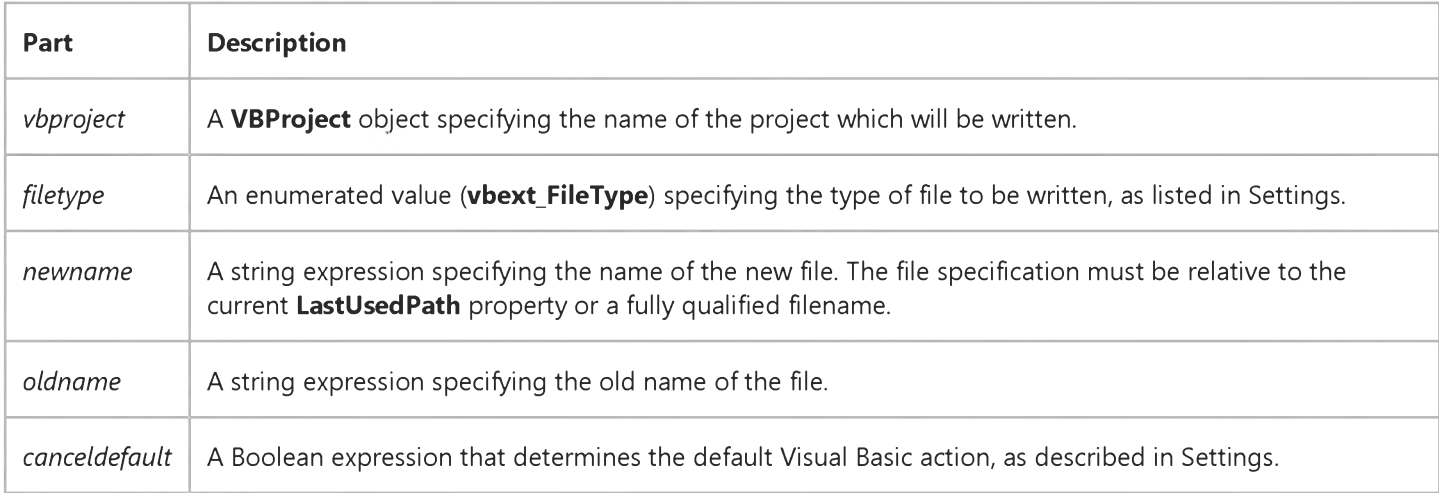

#### Settings

The enumerated values for **vbext\_FileType** are:

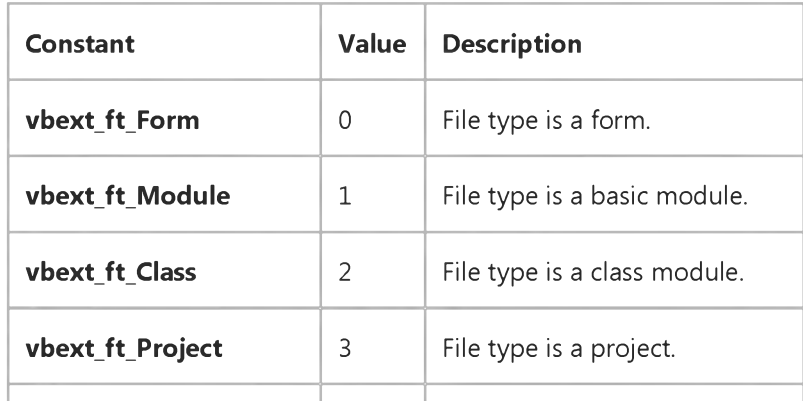

9. 1.2018 DoGetNewFileName Event (Add-In) (Visual Basic Add-In Model)

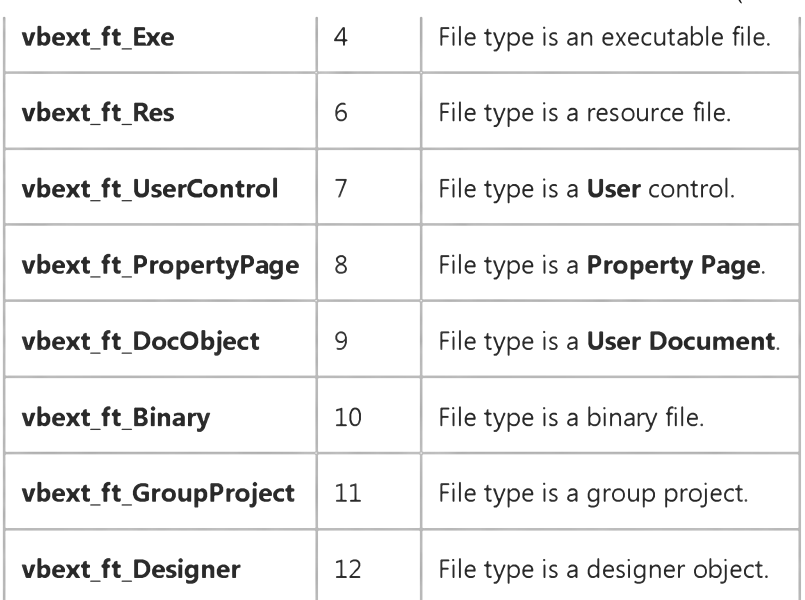

The settings for *canceldefault* are:

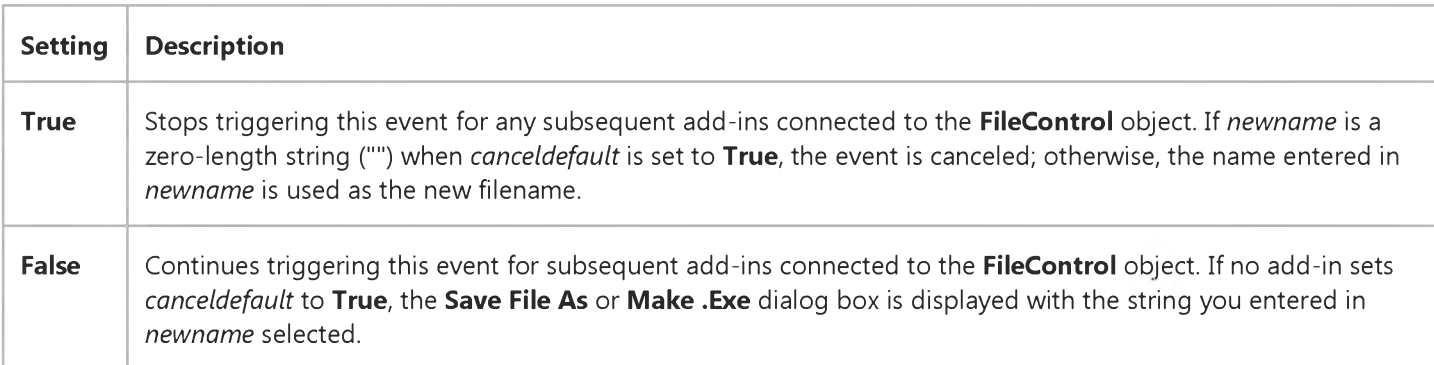

### Remarks

If the *canceldefault* parameter is set to True, the Save File As dialog box is not displayed. If *canceldefault* is set to False, the Save File As dialog box displays. If more than one add-ins is connected, and *canceldefault* is set to True at any time during a Save As operation, the Save File As dialog box will not display for any of the add-ins until the next Save As operation is performed.

The *newname* argument is initially set to the same value as *oldname,* but any add-in that receives this event can change it. One way to do this is through a custom user interface where you obtain the new name of the file and set *newname* to the user's selection. However, if *canceldefault* is True (meaning that a previous add-in has set it to True), you shouldn't set *newname* again.

This event occurs in all add-ins that are connected to the FileControl object. The add-in cannot prevent the file from being written to disk because the operation is complete. However, you can use this event to perform other tasks, such as:

- Log information about the event.
- Update information about the file.
- Back up the file.

# Visual Basic: Multimedia MCI Control

Visual Studio 6.0

# Done Event (Multimedia MCI Control)

[See Also E](https://msdn.microsoft.com/en-us/library/aa227991(v=vs.60).aspx)xample [Applies To](https://msdn.microsoft.com/en-us/library/aa228240(v=vs.60).aspx)

Occurs when an MCI command for which the Notify property is True finishes.

### Syntax

Private Sub *MMControl*\_Done *(NotifyCode* As Integer)

### **Remarks**

The *NotifyCode* argument indicates whether the MCI command succeeded. It can take any of the following settings.

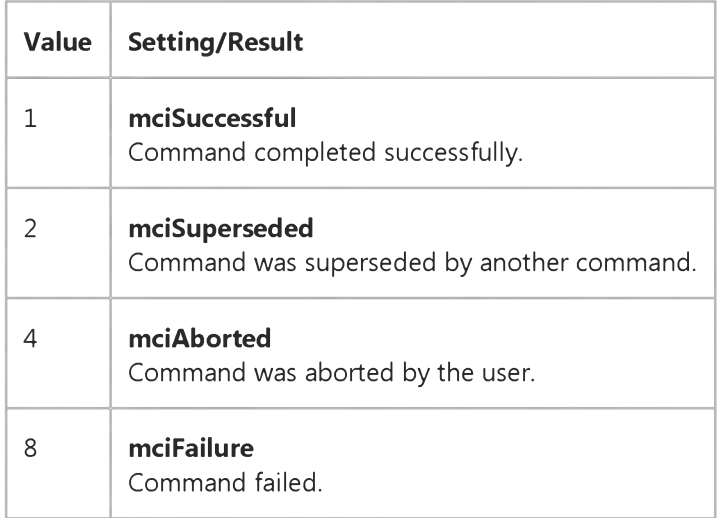

Visual Studio 6.0

*Visual Basic: MSChart Control*

### DonePainting Event

See Also Example [Applies To](https://msdn.microsoft.com/en-us/library/aa240536(v=vs.60).aspx)

Occurs immediately after the chart repaints or redraws.

### Syntax

### Private Sub object\_DonePainting ()

The object placeholder represents an object expression that evaluates to an object in the Applies To list.

# Visual Basic: Windows Controls

Visual Studio 6.0

# DownClick Event

[See Also E](https://msdn.microsoft.com/en-us/library/aa276311(v=vs.60).aspx)xample [Applies To](https://msdn.microsoft.com/en-us/library/aa276376(v=vs.60).aspx)

This event occurs when the down or left arrow button is clicked.

### Syntax

Private Sub *object\_DownClick([index* as integer])

The DownClick event syntax has these parts:

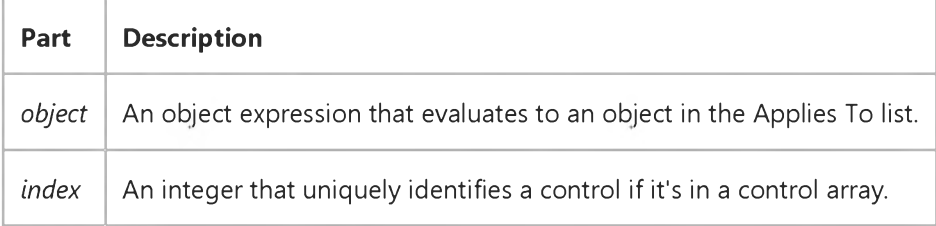

#### Remarks

The DownClick event occurs after the Change event.

# Visual Basic Reference

Visual Studio 6.0

# DragDrop Event

### [See Also](https://msdn.microsoft.com/en-us/library/aa261516(v=vs.60).aspx) [Example](https://msdn.microsoft.com/en-us/library/aa445452(v=vs.60).aspx) [Applies To](https://msdn.microsoft.com/en-us/library/aa261515(v=vs.60).aspx)

Occurs when a drag-and-drop operation is completed as a result of dragging a control over an object and releasing the mouse button or using the Drag method with its *action* argument set to 2 (Drop).

### Syntax

Private Sub Form\_DragDrop(source As Control, *x* As Single, *y* As Single)

Private Sub MDIForm\_DragDrop(source As Control, *x* As Single, *y* As Single)

Private Sub object\_DragDrop*( [in dex* As Integer*,]source* As Control, *x* As Single, *y* As Single)

The DragDrop event syntax has these parts:

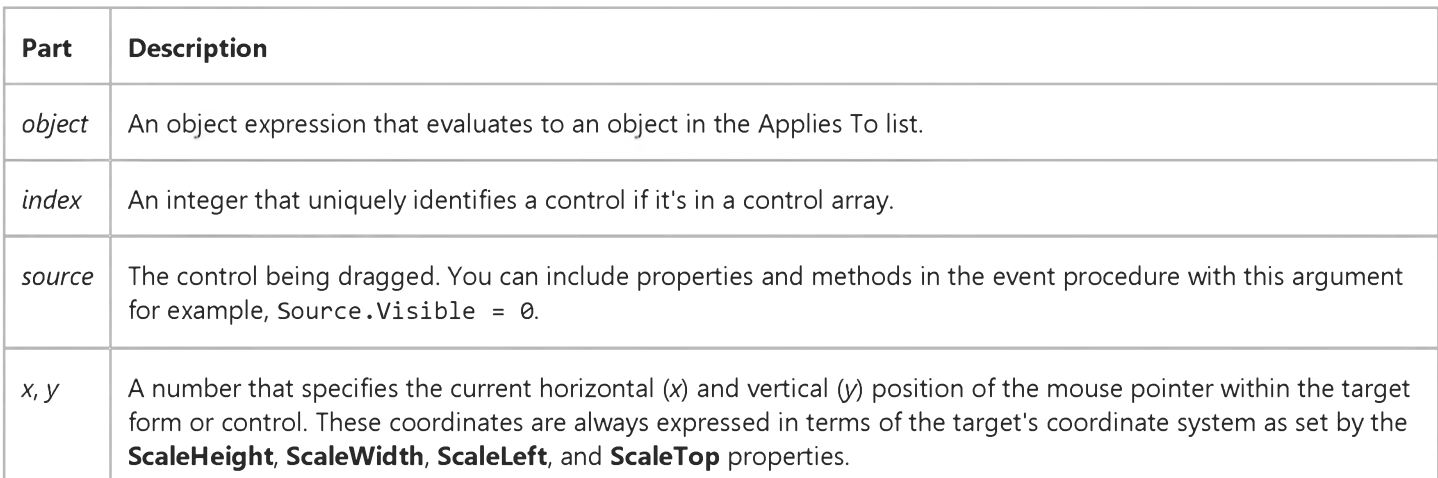

#### **Remarks**

Use a DragDrop event procedure to control what happens after a drag operation is completed. For example, you can move the source control to a new location or copy a file from one location to another.

When multiple controls can potentially be used in a *source* argument:

- Use the TypeOf keyword with the If statement to determine the type of control used with *source.*
- *•* Use the control's Tag property to identify a control, and then use a DragDrop event procedure.

Note Use the DragMode property and Drag method to specify the way dragging is initiated. Once dragging has been initiated, you can handle events that precede a DragDrop event with a DragOver event procedure.

# Visual Basic Reference

### DragDrop Event Example

This example demonstrates the visual effect of dropping a PictureBox control onto another PictureBox control. To try this example, paste the code into the Declarations section of a form that contains three PictureBox controls. Set the DragMode property for Picture1 and Picture2 to 1 (Automatic). Use the Picture property to assign bitmaps to Picture1 and Picture2, and then press F5 and drag Picture1 or Picture2 over Picture3.

```
Private Sub Picture3 DragDrop (Source As Control, X as Single, Y As Single)
   If TypeOf Source Is PictureBox Then
      ' Set Picture3 bitmap to same as source control.
      Picture3.Picture = Source.Picture 
   End If 
End Sub
```
# Visual Basic Reference

Visual Studio 6.0

# DragOver Event

### [See Also](https://msdn.microsoft.com/en-us/library/aa261518(v=vs.60).aspx) [Example](https://msdn.microsoft.com/en-us/library/aa445454(v=vs.60).aspx) [Applies To](https://msdn.microsoft.com/en-us/library/aa261517(v=vs.60).aspx)

Occurs when a drag-and-drop operation is in progress. You can use this event to monitor the mouse pointer as it enters, leaves, or rests directly over a valid target. The mouse pointer position determines the target object that receives this event.

### Syntax

```
Private Sub Form_DragOver(source As Control, x As Single, y As Single, state As Integer)
```
Private Sub MDIForm\_DragOver(source As Control, *x* As Single, *y* As Single, *state* As Integer)

Private Sub object\_DragOver*( [in dex* As Integer*,]source* As Control, *x* As Single, *y* As Single, *state* As Integer)

The DragOver event syntax has these parts:

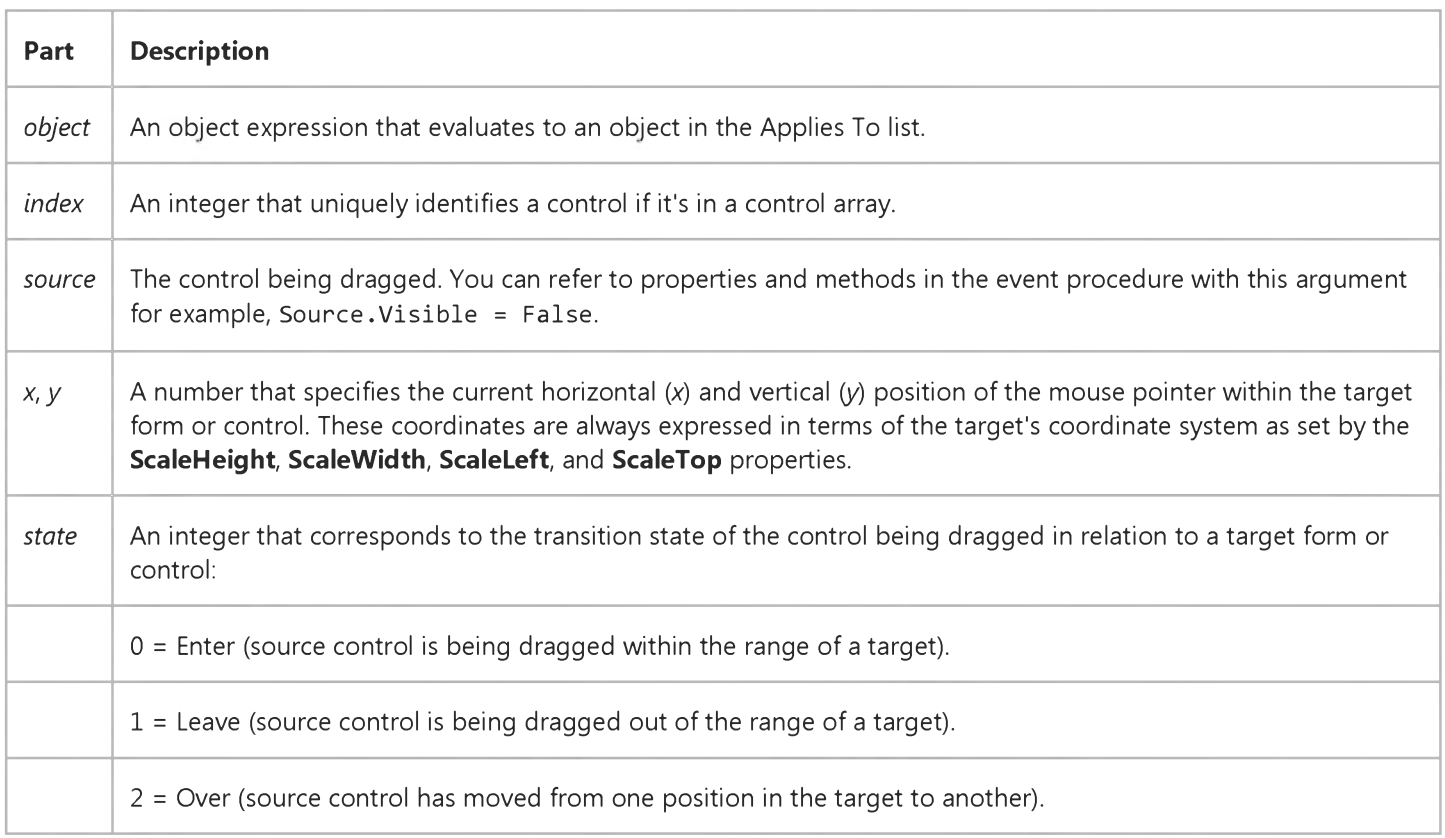

#### Remarks

#### 9. 1.2018 DragOver Event

Use a DragOver event procedure to determine what happens after dragging is initiated and before a control drops onto a target. For example, you can verify a valid target range by highlighting the target (set the **BackColor** or **ForeColor** property from code) or by displaying a special drag pointer (set the DragIcon or MousePointer property from code).

Use the *state* argument to determine actions at key transition points. For example, you might highlight a possible target when *state* is set to 0 (Enter) and restore the object's previous appearance when *state* is set to 1 (Leave).

When an object receives a DragOver event while *state* is set to 0 (Enter):

- If the source control is dropped on the object, that object receives a DragDrop event.
- If the source control isn't dropped on the object, that object receives another DragOver event when *state* is set to 1 (Leave).

Note Use the DragMode property and Drag method to specify the way dragging is initiated. For suggested techniques with the *source* argument, see Remarks for the DragDrop event topic.

# Visual Basic Reference

### DragOver Event Example

This example demonstrates one way to indicate a valid drop target. The pointer changes from the default arrow to a special icon when a TextBox control is dragged over a PictureBox control. The pointer returns to the default when the source is dragged elsewhere. To try this example, paste the code into the Declarations section of a form that contains a small TextBox and a PictureBox. Set the TextBox control's DragMode property to 1, and then press F5 and drag the TextBox over the PictureBox.

```
Private Sub Picture1_DragOver (Source As Control, X As Single, Y As Single, State As Integer)
   Select Case State 
      Case vbEnter 
    Load icon.
         Source.DragIcon = LoadPicture("ICONS\ARROWS\POINT03.ICO")
      Case vbLeave
         Source.DragIcon = LoadPicture() ' Unload icon.
   End Select 
End Sub
Private Sub Picture1_DragDrop (Source As Control, X As Single, Y As Single)
   Source.DragIcon = LoadPicture() ' Unload icon.
End Sub
```
# Visual Basic: Windows Controls

Visual Studio 6.0

# DropDown Event (DateTimePicker Control)

See Also Example Applies To

Occurs when the dropdown calendar is about to drop down.

### Syntax

### Private Sub *object\_DropDown()*

The *object* placeholder represents an object expression that evaluates to an object in the Applies To list.

## Visual Basic: Windows Controls

Visual Studio 6.0

# DropDown Event (ImageCombo Control)

See Also [Example](https://msdn.microsoft.com/en-us/library/aa443066(v=vs.60).aspx) [Applies To](https://msdn.microsoft.com/en-us/library/aa443021(v=vs.60).aspx)

Occurs when the list portion of the ImageCombo control is about to drop down.

#### Syntax

Private Sub *object\_DropDown(* )

The **DropDown** event syntax has these parts:

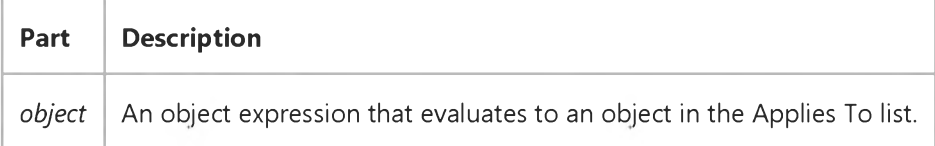

#### Remarks

Use a DropDown event procedure to make final updates to an ImageCombo control list before the user makes a selection. This enables you to add or remove items from the list, change the images displayed for list items, or make other changes to the list, its items or their properties.

# Visual Basic: Windows Controls

### DropDown Event Example

The following code checks the value of a menu item to see if the status of items should be displayed. If status display is active, the code checks the value of the Tag property of each list item and sets the Image property accordingly. If status display is inactive, the **Image** for the item is set to an image named "Unchecked."

```
Private Sub ImageCombo1_DropDown()
   If mnuShowStatus.Checked = True Then
      For Each CboItem in ImageCombo1.ComboItems 
         Select Case CboItem.Tag 
         Case "Locked"
            CboItem.Image = "Padlock"
         Case "Deleted"
            CboItem.Image = "X-mark"
         Case "Checked"
            CboItem.Image = "Checkmark"
         Case Else
            CboItem.Image = "Unchecked"
         End Select 
      Next CboItem 
   Else
      For Each CboItem in ImageCombo1.ComboItems 
         CboItem.Image = "Unchecked"
      Next CboItem 
   End If 
End Sub
```
In the above code, "Unchecked, "Padlock", "X-mark" and "Checkmark" are key values that indicate particular images in the ImageList control associated with the ImageCombo.

# Visual Basic Reference

Visual Studio 6.0

### DropDown Event

### [See Also](https://msdn.microsoft.com/en-us/library/aa445715(v=vs.60).aspx) [Example](https://msdn.microsoft.com/en-us/library/aa445456(v=vs.60).aspx) [Applies To](https://msdn.microsoft.com/en-us/library/aa267188(v=vs.60).aspx)

Occurs when the list portion of a ComboBox control is about to drop down; this event doesn't occur if a ComboBox control's Style property is set to 1 (Simple Combo).

#### Syntax

#### Private Sub object\_DropDown([index As Integer])

The DropDown event syntax has these parts:

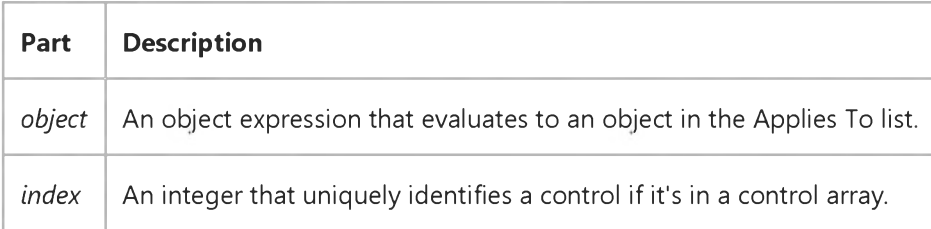

#### Remarks

Use a DropDown event procedure to make final updates to a **ComboBox** list before the user makes a selection. This enables you to add or remove items from the list using the **AddItem** or RemoveItem methods. This flexibility is useful when you want some interplay between controls for example, if what you want to load into a ComboBox list depends on what the user selects in an OptionButton group.

### Visual Basic Reference

### DropDown Event Example

This example updates a **ComboBox** control based on the user's selection in an option button group. To try this example, paste the code into the Declarations section of a form that contains a ComboBox control and two OptionButton controls. Set the Name property of both OptionButton controls to OptionGroup, and then press F5 and click the OptionButton controls. The ComboBox control reflects different carriers depending on the OptionButton selected.

```
Private Sub Form_Load ()
   Combol.Text = "" ' Clear combo box.
End Sub
Private Sub Combo1_DropDown ()
   Combo1.Clear ' Delete existing items.
   If OptionGroup(0).Value = True Then
      Combo1.AddItem "Gray Goose Express", 0 
      Combo1.AddItem "Wild Fargo Carriers", 1 
   Else
      Combo1.AddItem "Summit Technologies Overnight" 
   End If 
End Sub
```